### **PLAN NUMÉRIQUE** POUR L'ÉDUCATION

#### **BANQUE DE RESSOURCES NUMÉRIQUES ÉDUCATIVES**

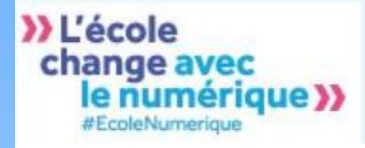

**AVEC LE SOUTIEN DE :** 

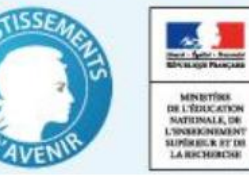

# **La Banque de Ressources Numériques pour l'Ecole**

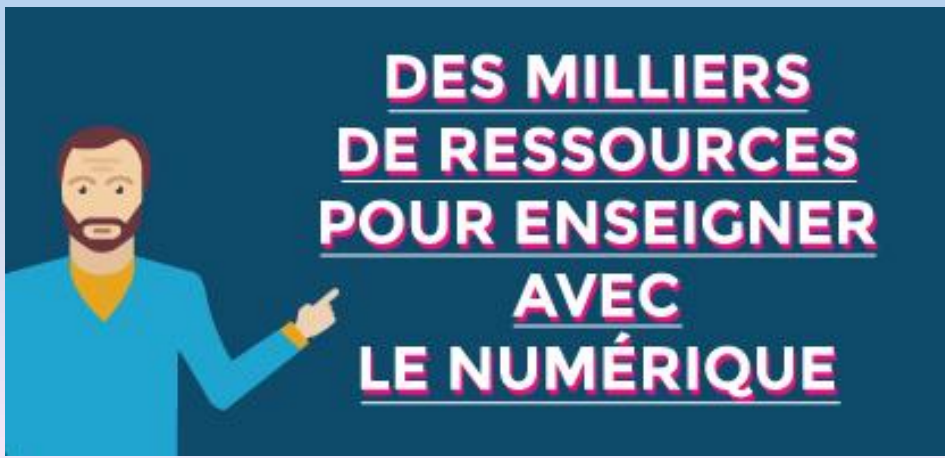

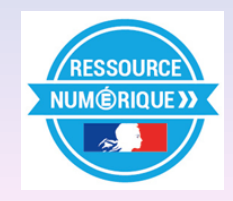

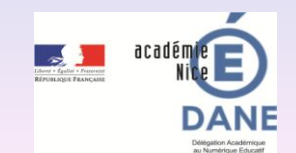

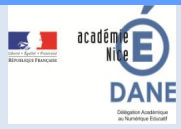

# **LA BRNE**

Des milliers de ressources gratuites, libres de droits à disposition des enseignants et des élèves depuis la rentrée 2016 et pour une durée de trois ans.

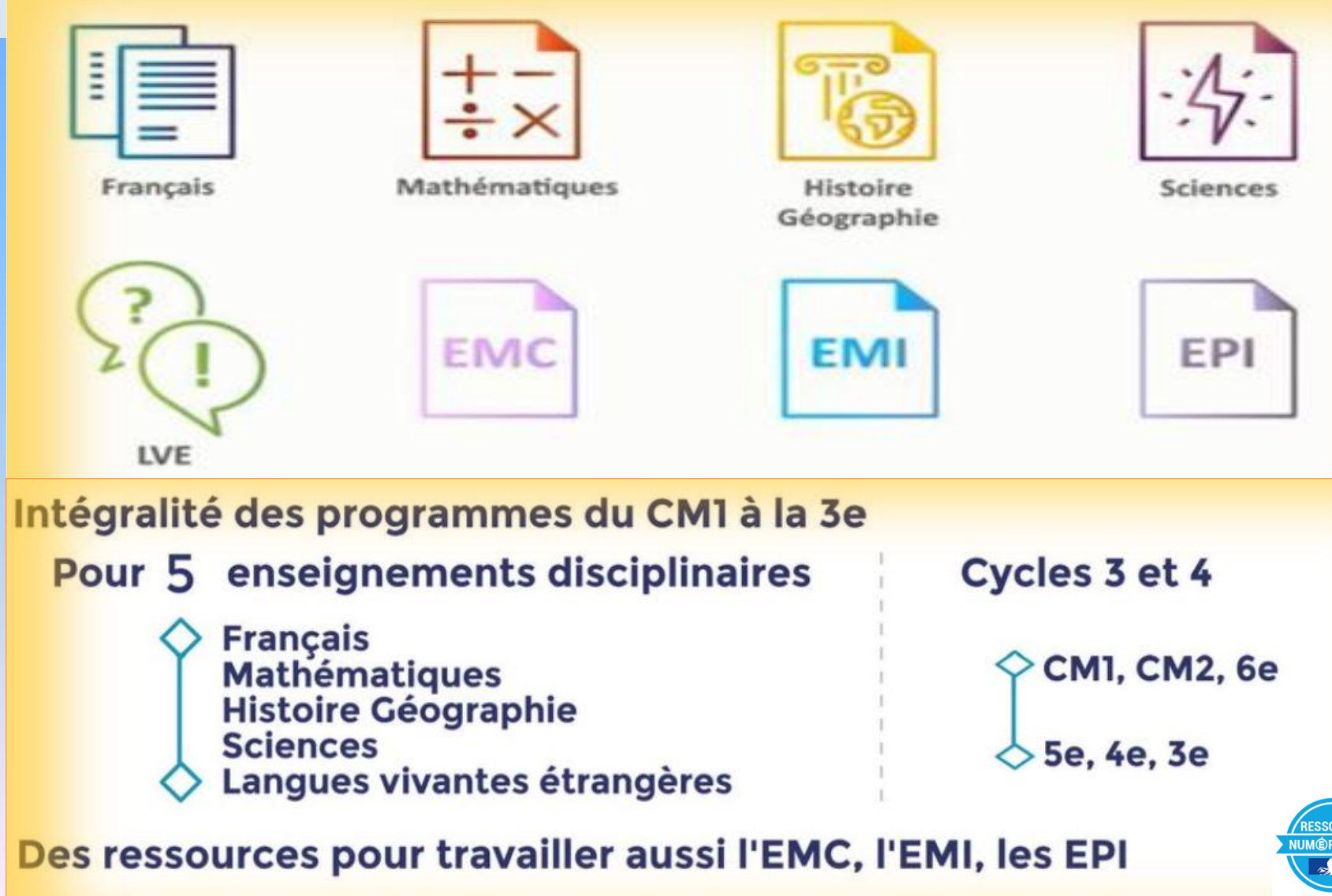

QUE<sub>>></sub>

**Les ressources de la BRNE sont prévues pour une utilisation sur tous types de supports : ordinateurs, tablettes tactiles, tableaux numériques interactifs…**

### **Compatibles** sur tous les supports

pour travailler individuellement ou en groupe

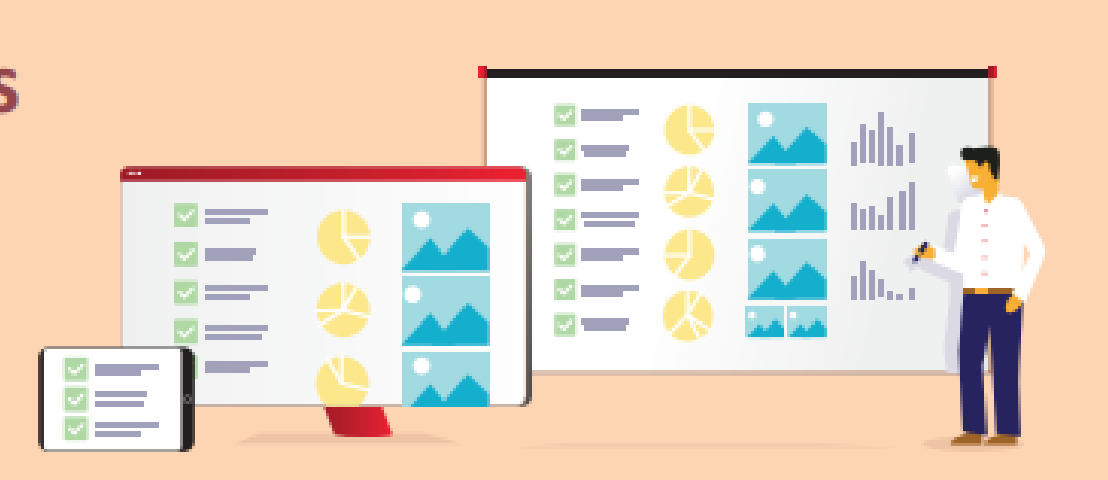

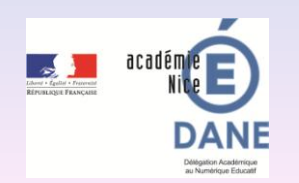

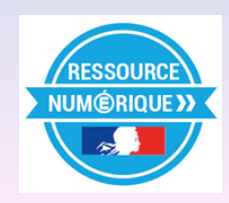

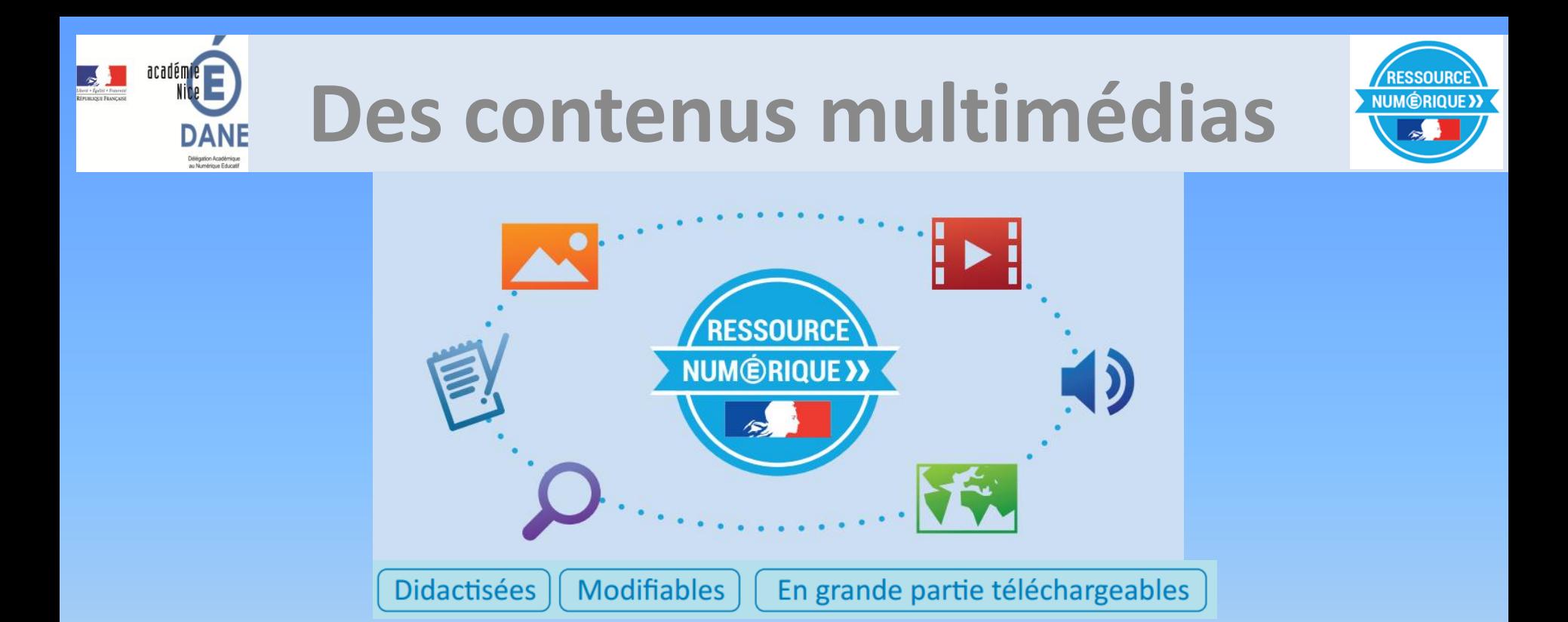

De ressources multimédias, interactives ( son, vidéo, animation 3D…)

 $\triangleright$  Possibilité d'enrichir l'enseignement disciplinaire,

 Favoriser le travail en équipe pédagogique et la réalisation de projets interdisciplinaires,

Diffuser des séances, des parcours pédagogiques à distance aux élèves, Permettre le suivi de la classe (tableau de bord).

# **Pour l'enseignant, des ressources à disposition et modifiables**

**3 niveaux d'usage :**

**utilisation des ressources,**

 **utilisation des propositions de séances et séquences, modification et création de séances et séquences.**

#### L'enseignant peut ...

... mettre en place une pédagogie différenciée

... attribuer individuellement ou collectivement les séquences

... personnaliser et ré-agencer les séquences

> ... animer la classe en temps réel

... suivre les résultats individuels comme collectifs

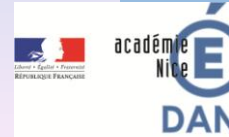

... préparer ses cours et ses séquences

... gérer le rythme d'avancement de la classe

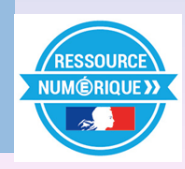

**ATELIER**

**Pour l'élève, des ressources numériques pour apprendre**

#### • *S'ENTRAINER PENDANT LE TEMPS DE CLASSE ET A DISTANCE*

### • *APPRENDRE AVEC LES ATOUTS DU NUMÉRIQUE*

- *Attrait des ressources ,*
- *Interactivité,*
- *Différenciation pédagogique (parcours personnalisés),*
- *Apprendre à son rythme…*

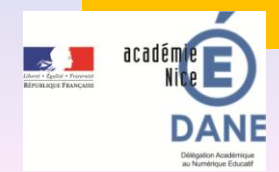

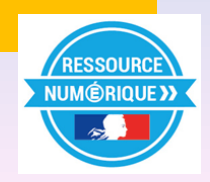

### **PLAN NUMÉRIQUE** POUR L'ÉDUCATION

#### **BANQUE DE RESSOURCES NUMÉRIQUES ÉDUCATIVES**

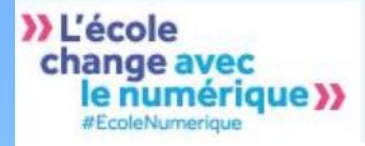

**AVEC LE SOUTIEN DE :** 

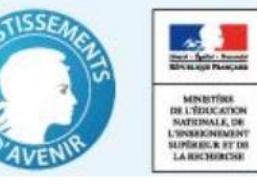

# **Comment s'inscrire et se connecter aux différentes BRNE ?**

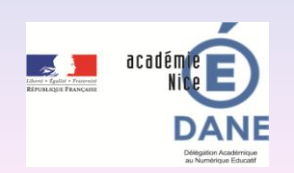

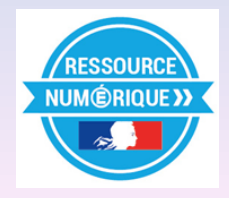

# **Inscription à la BRNE**

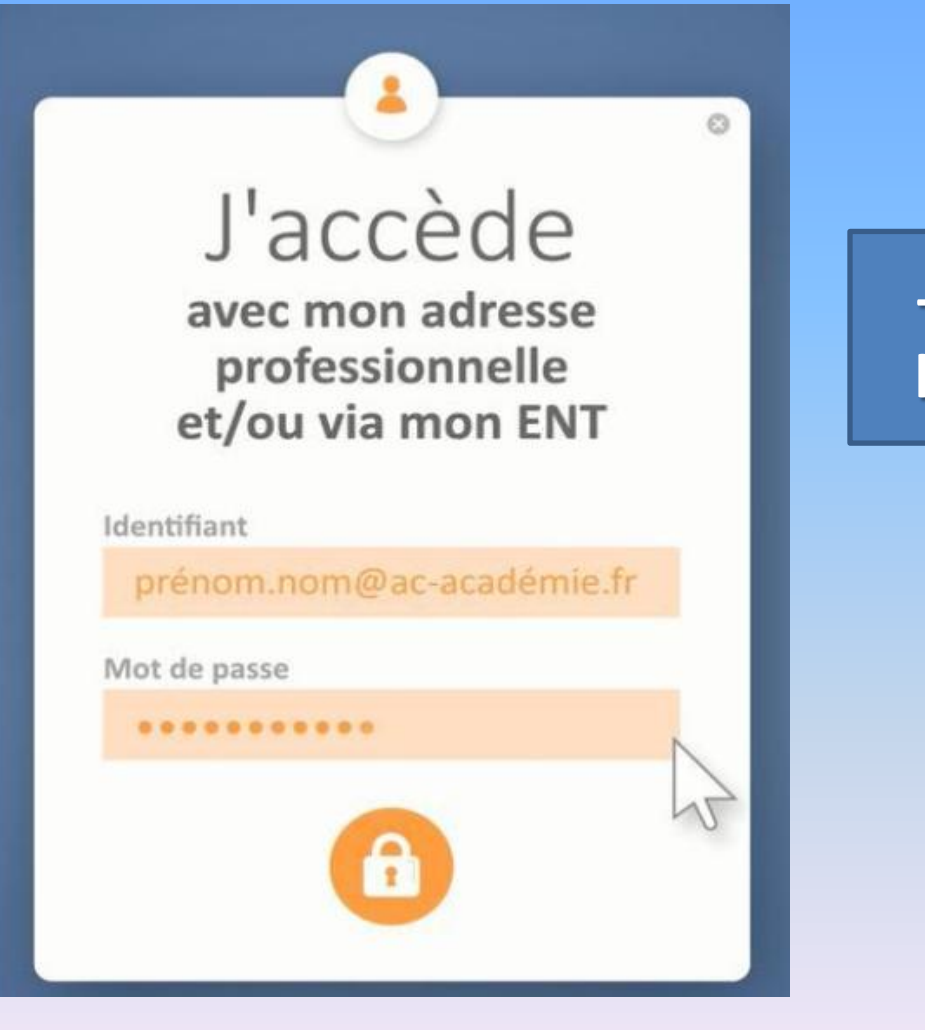

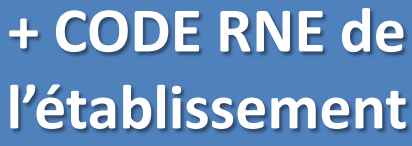

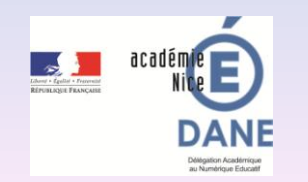

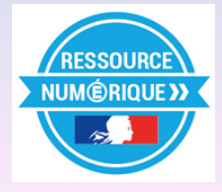

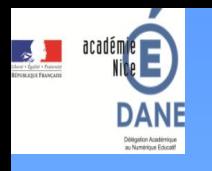

# **Points d'entrées a[ux](http://eduscol.education.fr/brne) 11 BRNE**

**<http://eduscol.education.fr/brne>**

Informer et accompagner les professionnels de l'éducation

éduscoL

pour l'École

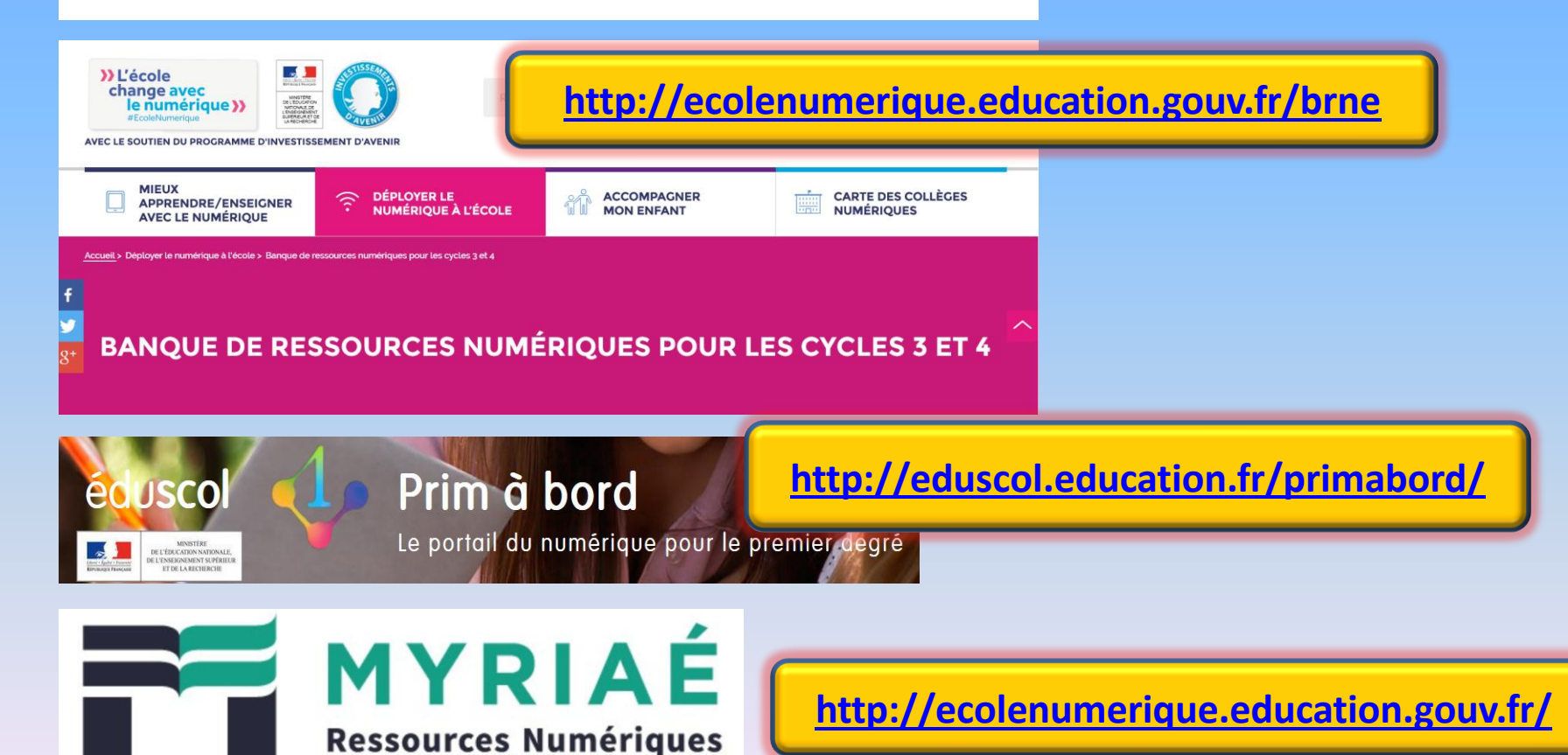

# **Portail Eduscol**

#### http://eduscol.education.fr/cid105596/banque-de-ressources-

#### numeriques-pour-l-ecole.html

#### **Cycle 3**

- Français:  $\mathbb{G}^*$  www.digitheque-belin.fr
- Mathématiques : Thittps://www.neteduc-cloud.fr
- Histoire Géographie : @ www.digitheque-belin.fr
- Sciences:  $\mathbb{G}^*$  www.digitheque-belin.fr
- LVER Anglais: @ https://brne.bayardeducation.com
- LVER Allemand: @\* http://www.didier-123dabei.com
- LVER Espagnol: <sup>@+</sup>https://www.espagnolcycle3.fr

#### **Cycle 4**

- Francais: C<sup>+</sup> http://www.hachette-education.com/ressourcedu
- Mathématiques : 4<sup>+</sup> http://www.barem-hatier.fr
- Histoire Géographie : @ www.digitheque-belin.fr
- Sciences: C<sup>+</sup> http://sciences.maskott.com/
- LVER Anglais: @ http://brne.eduplateforme.com
- LVER Allemand: The http://www.blickundklick-hatier.fr
- LVER Espagnol: The http://brne.eduplateforme.com

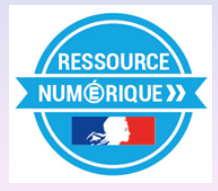

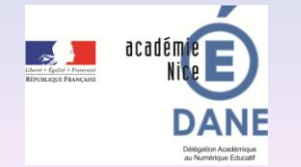

# **Sites disciplinaires**

#### **http://eduscol.education.fr/**

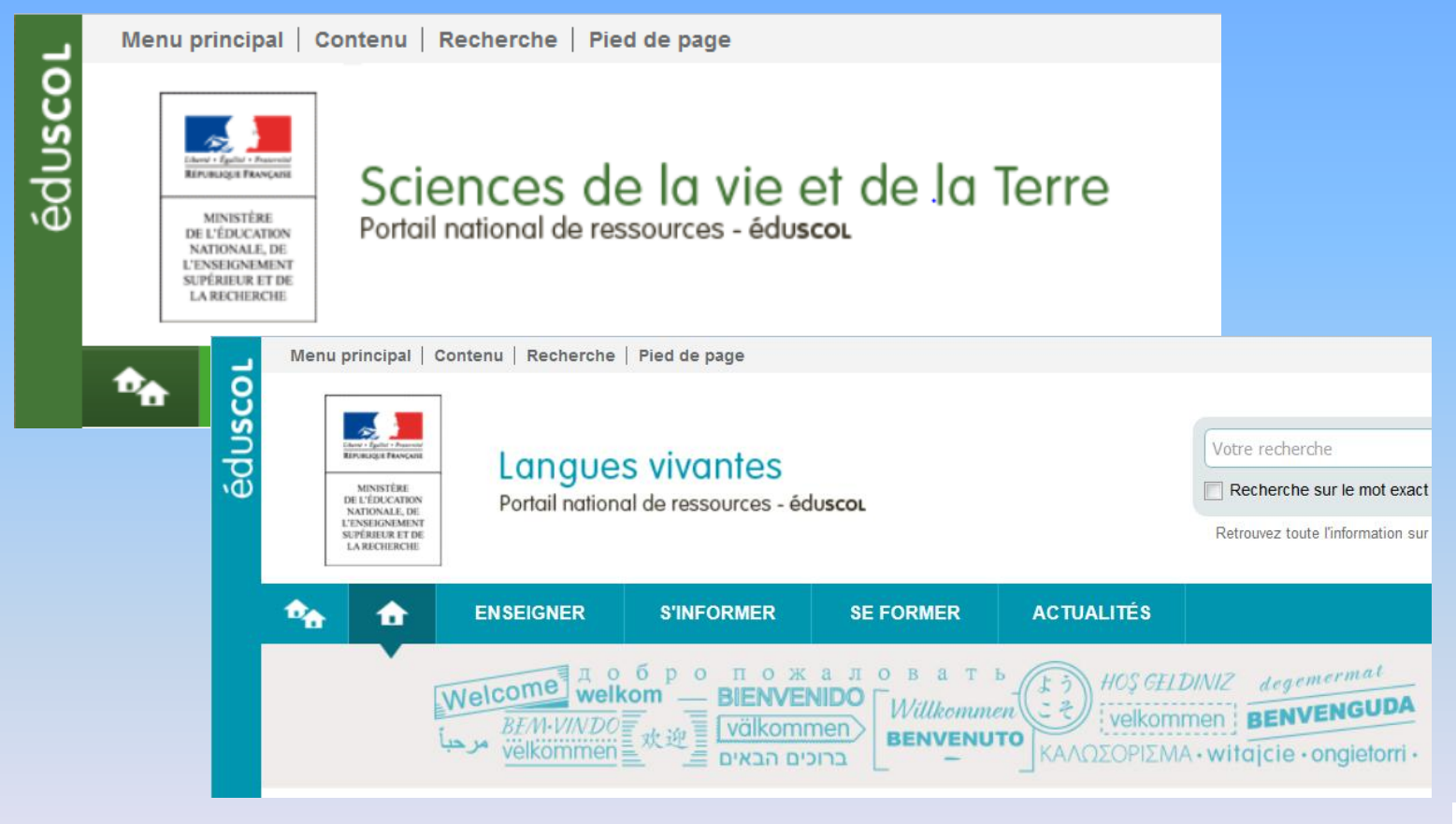

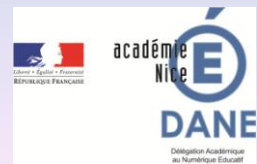

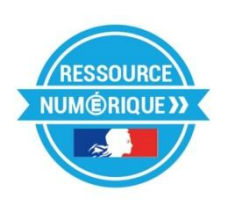

### PLAN NUMÉRIQUE POUR L'ÉDUCATION

#### **BANQUE DE RESSOURCES NUMÉRIQUES ÉDUCATIVES**

» L'école change avec le numérique >> #EcoleNumerique

**AVEC LE SOUTIEN DE :** 

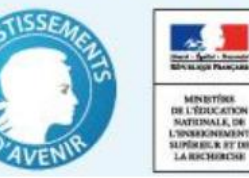

# Quelles ressources pour quelles disciplines ?

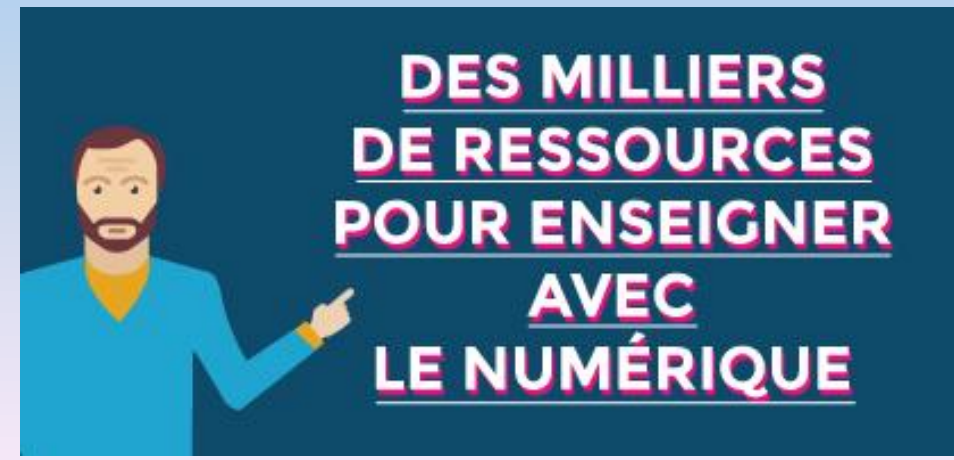

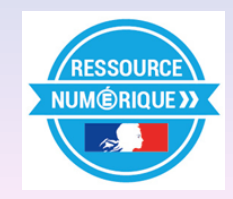

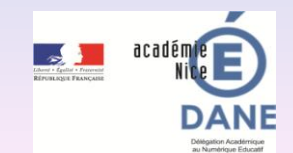

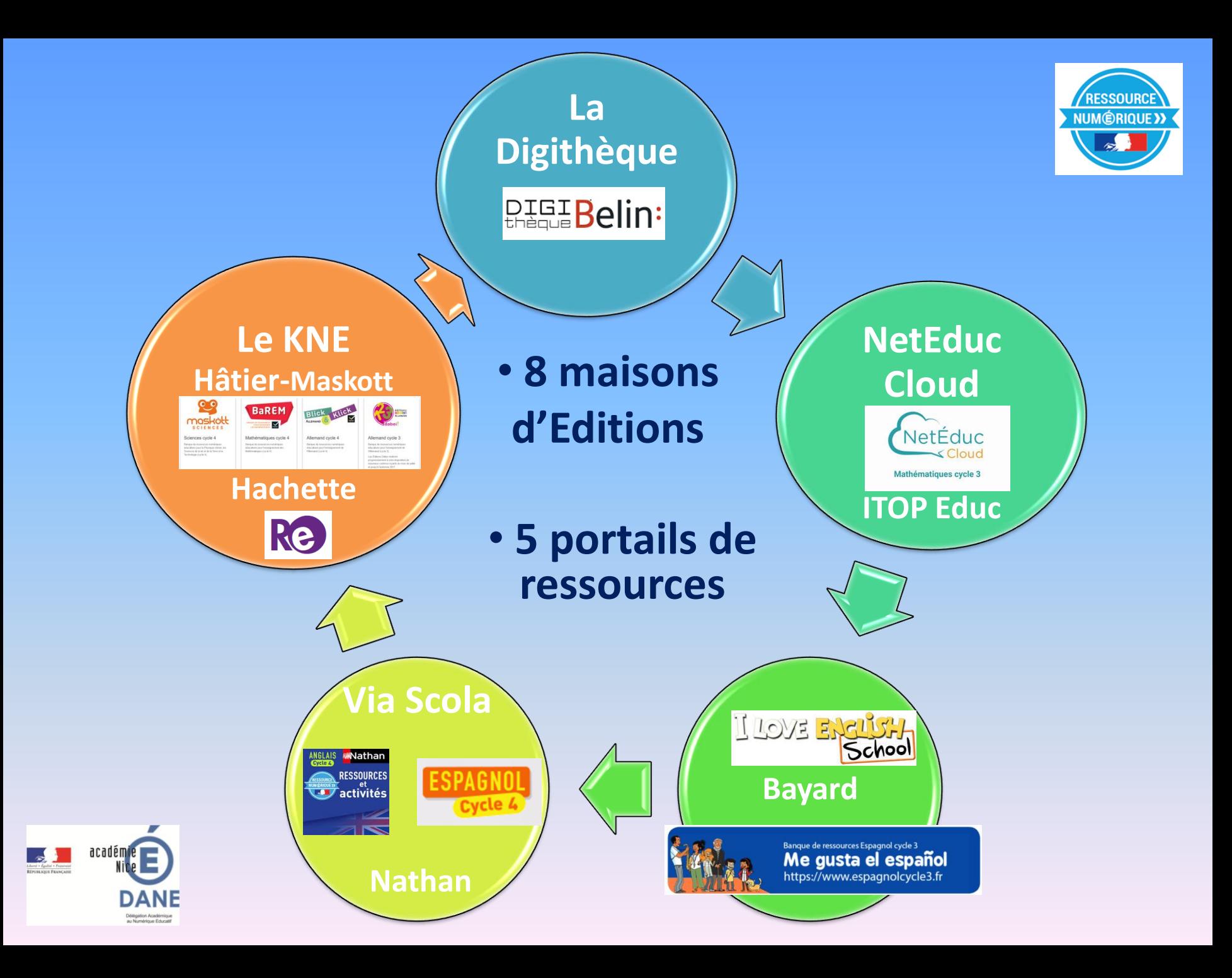

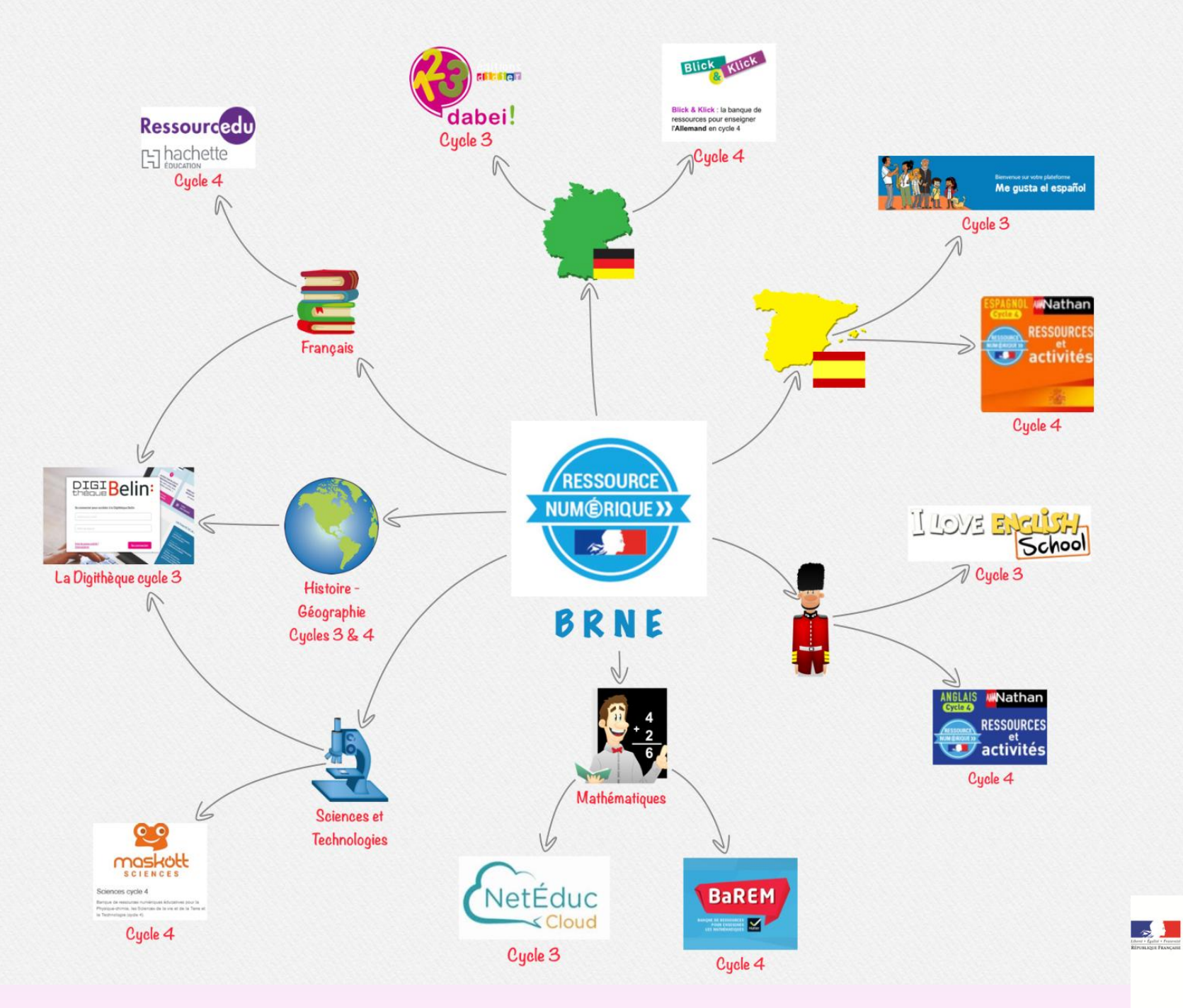

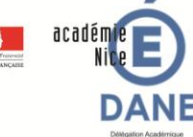

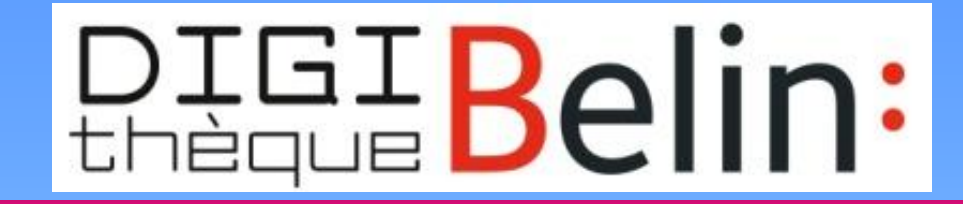

**FRANÇAIS** Cycle 3

**HISTOIRE-GÉOGRAPHIE** Cycle 3 & Cycle 4

**SCIENCES & TECHNOLOGIE** 

Cycle 3

**Un espace enseignant [http://enseignant.digitheque-belin.fr](http://enseignant.digitheque-belin.fr/)**

**Usage enseignant prévu uniquement sur ordinateur**

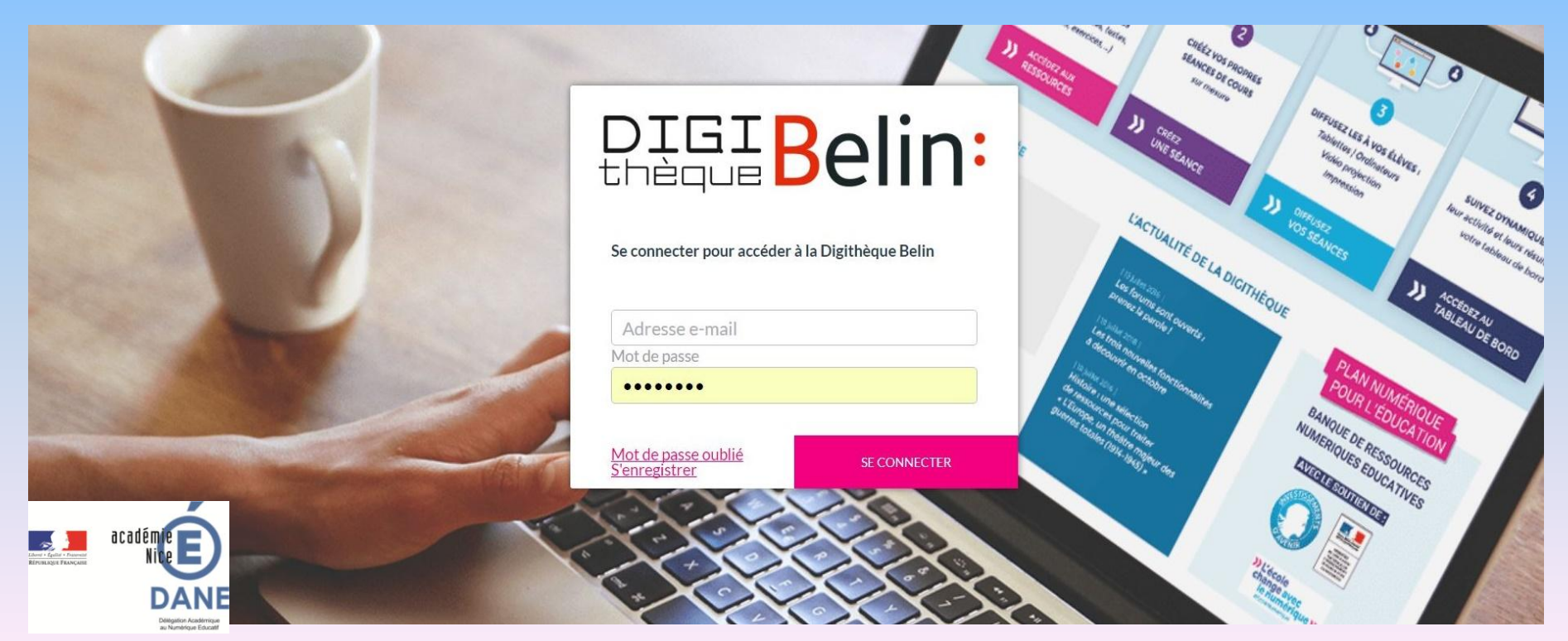

# **DIGIBelin:**

**Un espace élèves**  [https://eleve.digitheque-belin.fr](https://eleve.digitheque-belin.fr/)

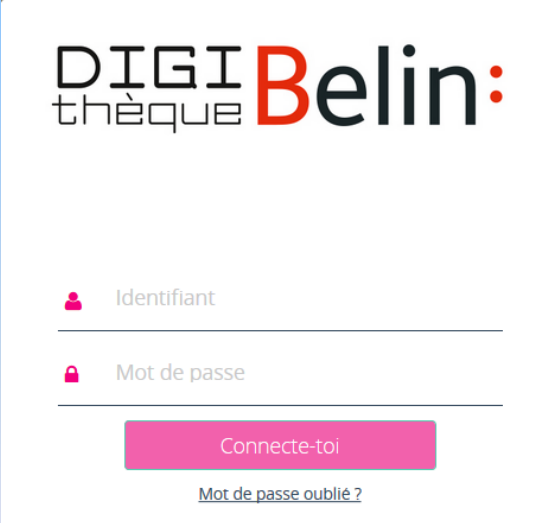

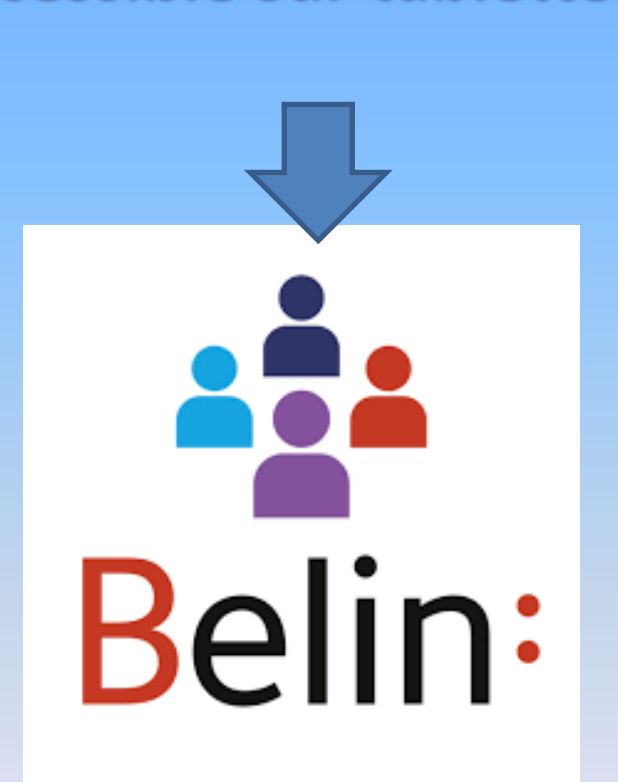

**accessible sur tablettes** 

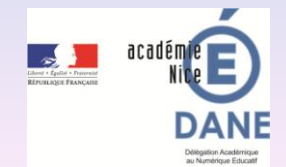

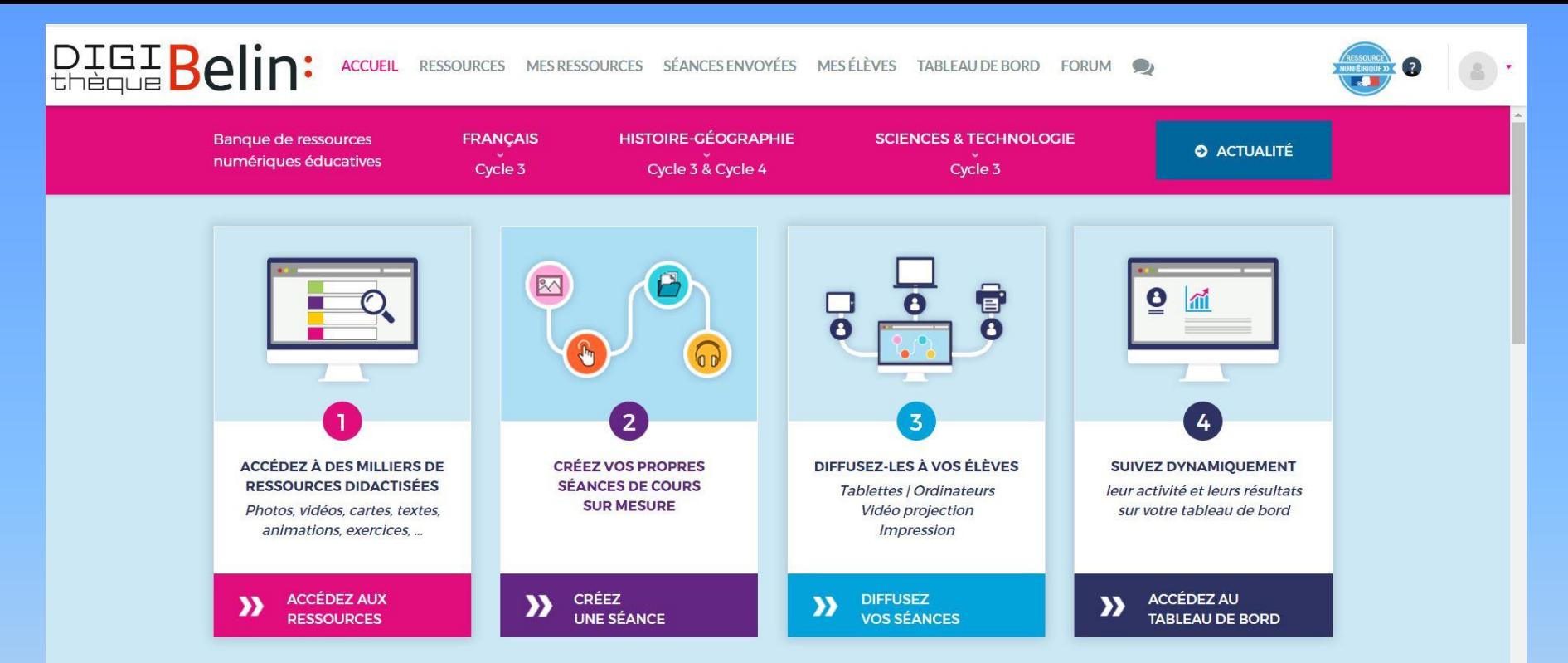

- **Un accès à des ressources didactisées**
- **La création de séances de cours sur mesure**
- **Assignation et diffusion de séances aux élèves**
- **Suivi des activités et des résultats des élèves, grâce à un tableau de bord.**

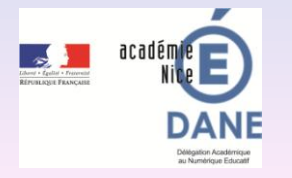

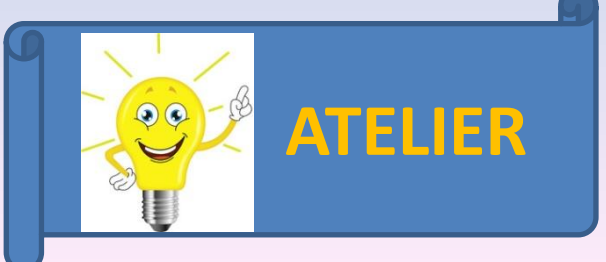

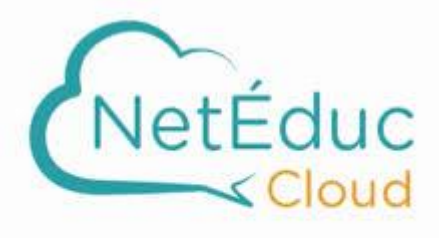

Mathématiques cycle 3

#### **DEUX COMPTES DISTINCTS Un compte enseignant et un compte élèves pour accéder aux parcours rendus disponibles**

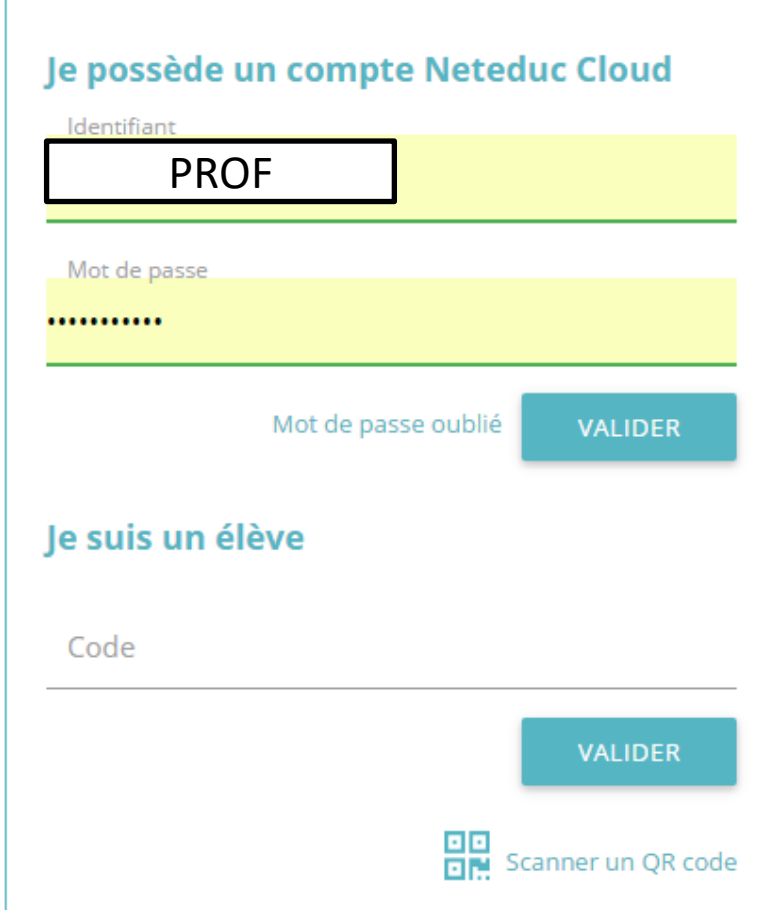

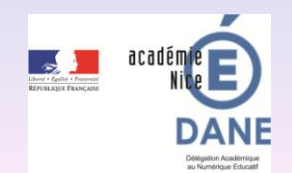

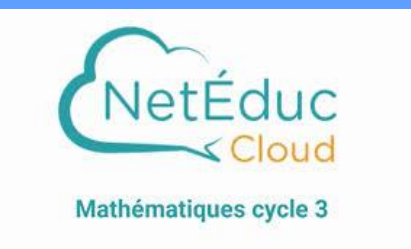

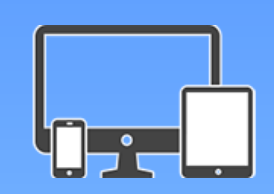

### **Créer des parcours à partir de ressources granulaires et téléchargeables,**

### **Utiliser des parcours prêts à l'emploi,**

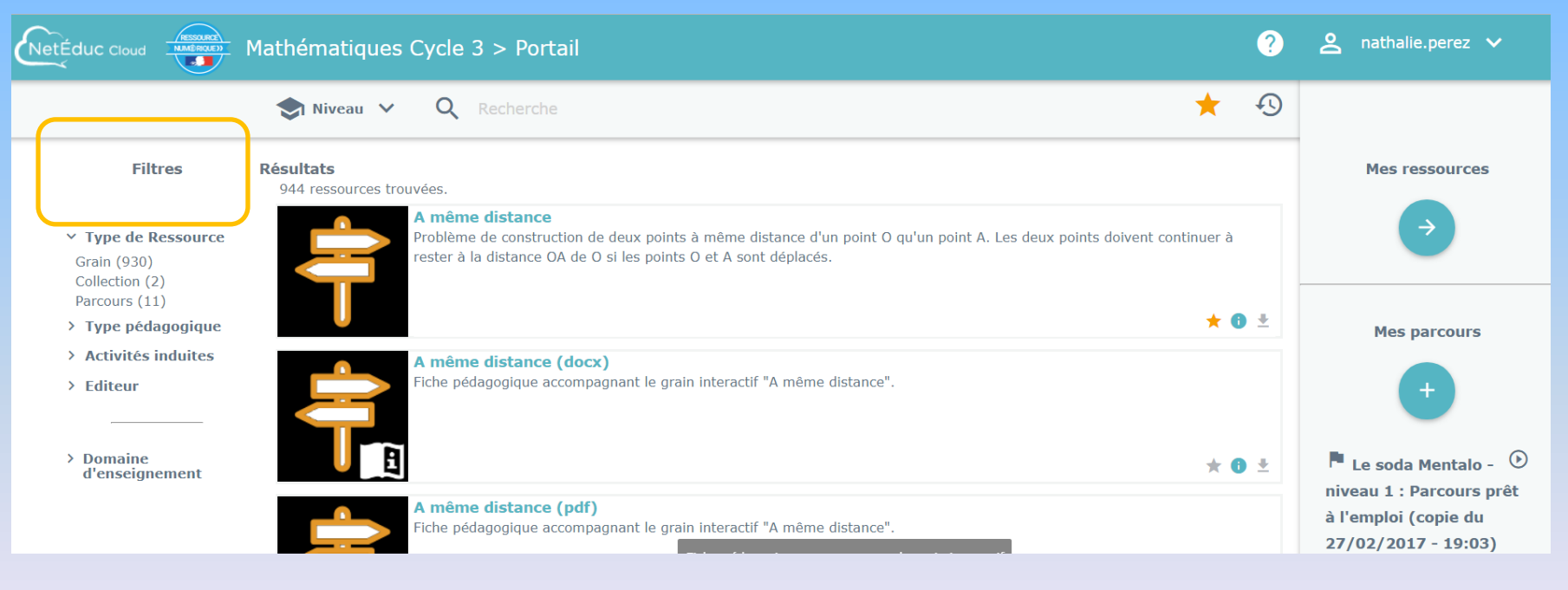

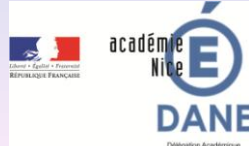

### **Gérer ses classes et assigner des ressources aux**

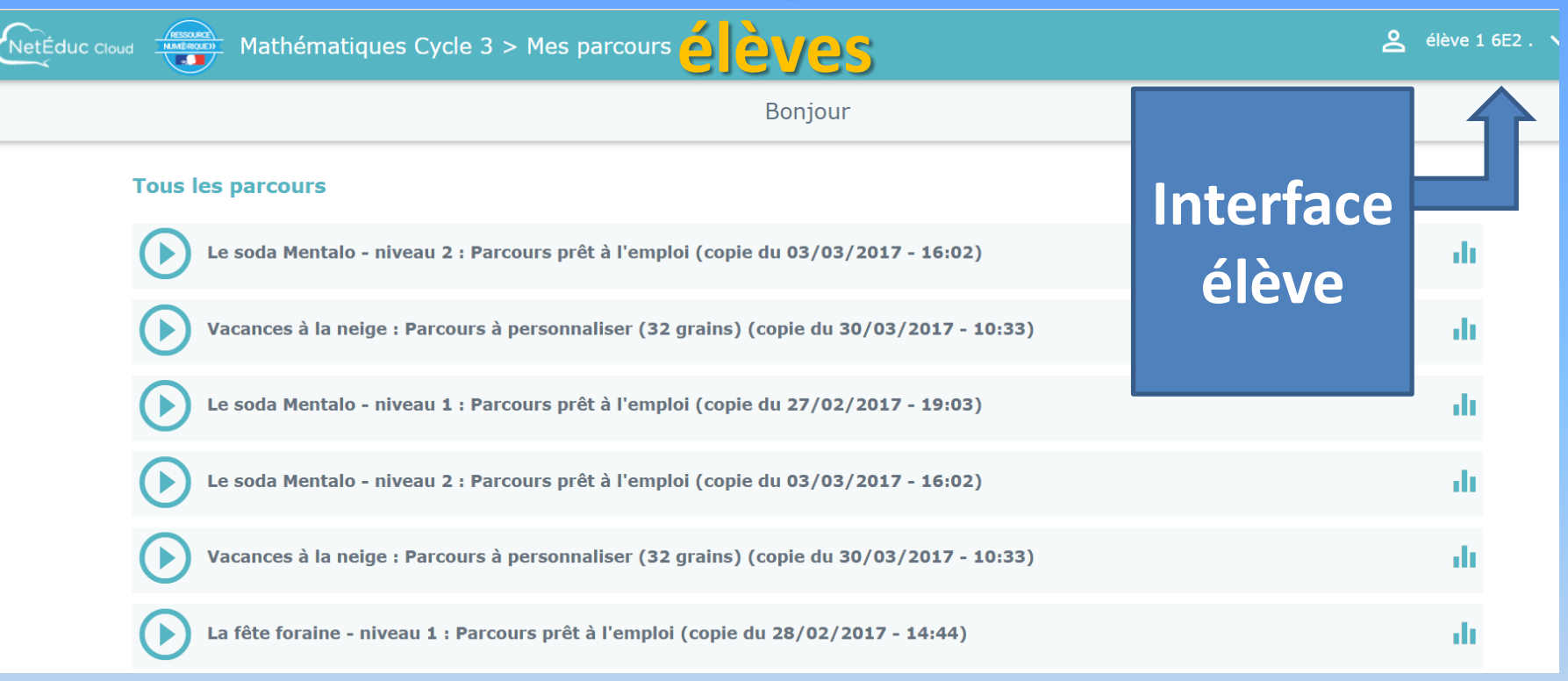

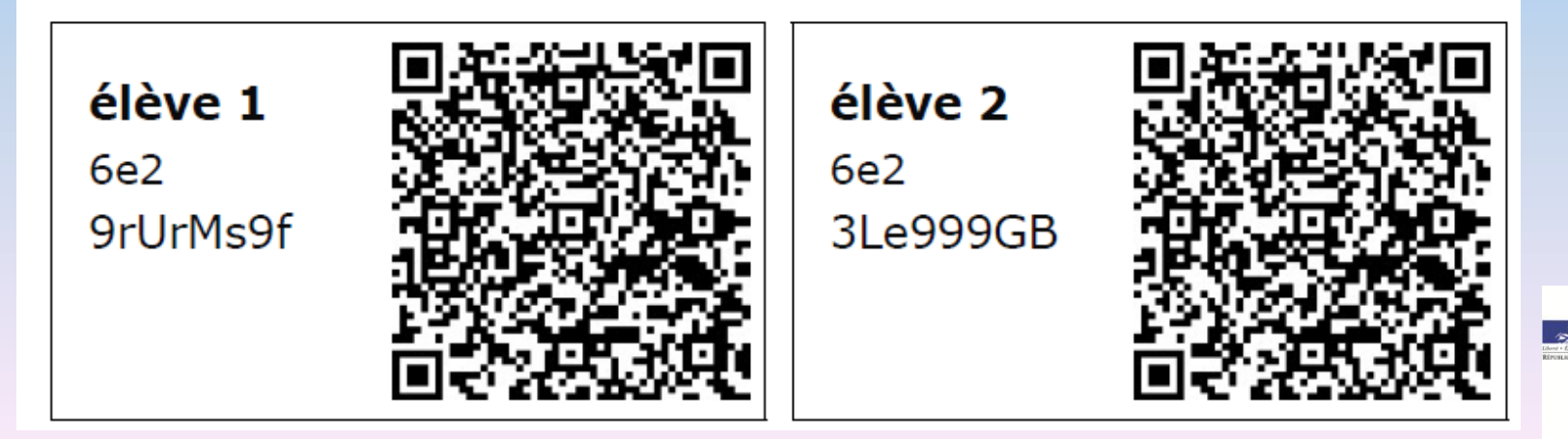

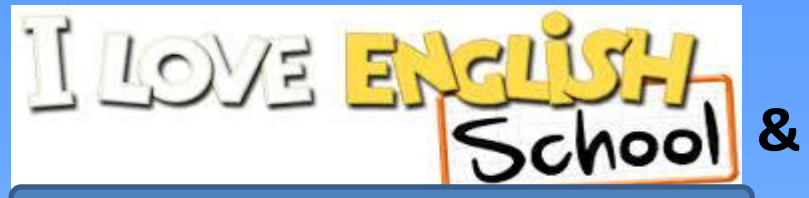

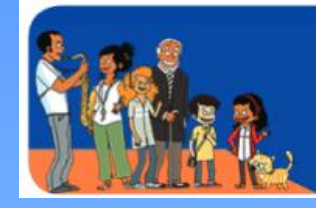

Banque de ressources Espagnol cycle 3 Me gusta el español https://www.espagnolcycle3.fr

https://brne.bayardeducation.com/

### n espace enseignant et un espace élèves

**BANQUE DE RESSOURCES NUMÉRIQUES ÉDUCATIVES** 

Bienvenue sur votre banque de ressources numériques d'ANGLAIS CYCLE 3

Pseudonyme ou Email

........

**M'identifier** 

Mot de passe oublié

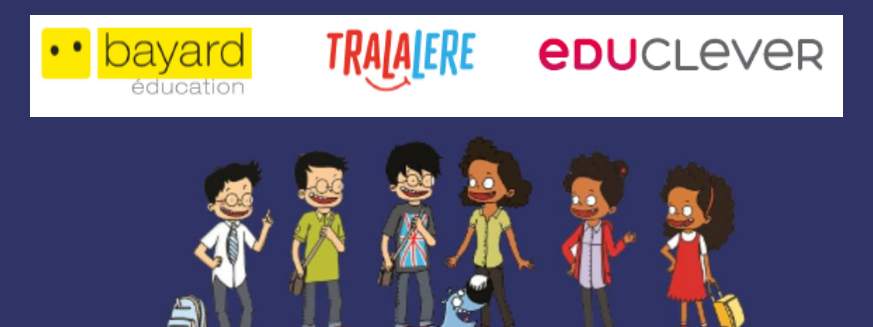

Pourquoi m'inscrire ? Je découvre la plateforme.

Email académique

Mot de passe

Confirmation du mot de passe

UAI établissement

Nom

Prénom

En choisissant de vous inscrire, vous déclarez accepter nos conditions générales d'utilisation.

Créer mon compte

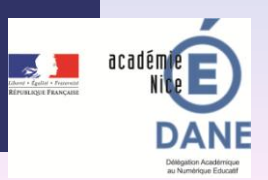

### **POUR L'ENSEIGNANT**

- **Des parcours clés en main, répartis sur 3 niveaux de difficulté,**
- **Possibilité de créer ses propres parcours (Flashcards / Cartulinas, activités de mémorisation …),**
- **Suivi et évaluation des élèves.**

### **POUR L'ELEVE**

- **Un accès au programme de la classe,**
- **Un accès à des activités en autonomie, des ateliers d'enregistrement, de phonologie, pour enrichir son vocabulaire (dictionnaire interactif).**

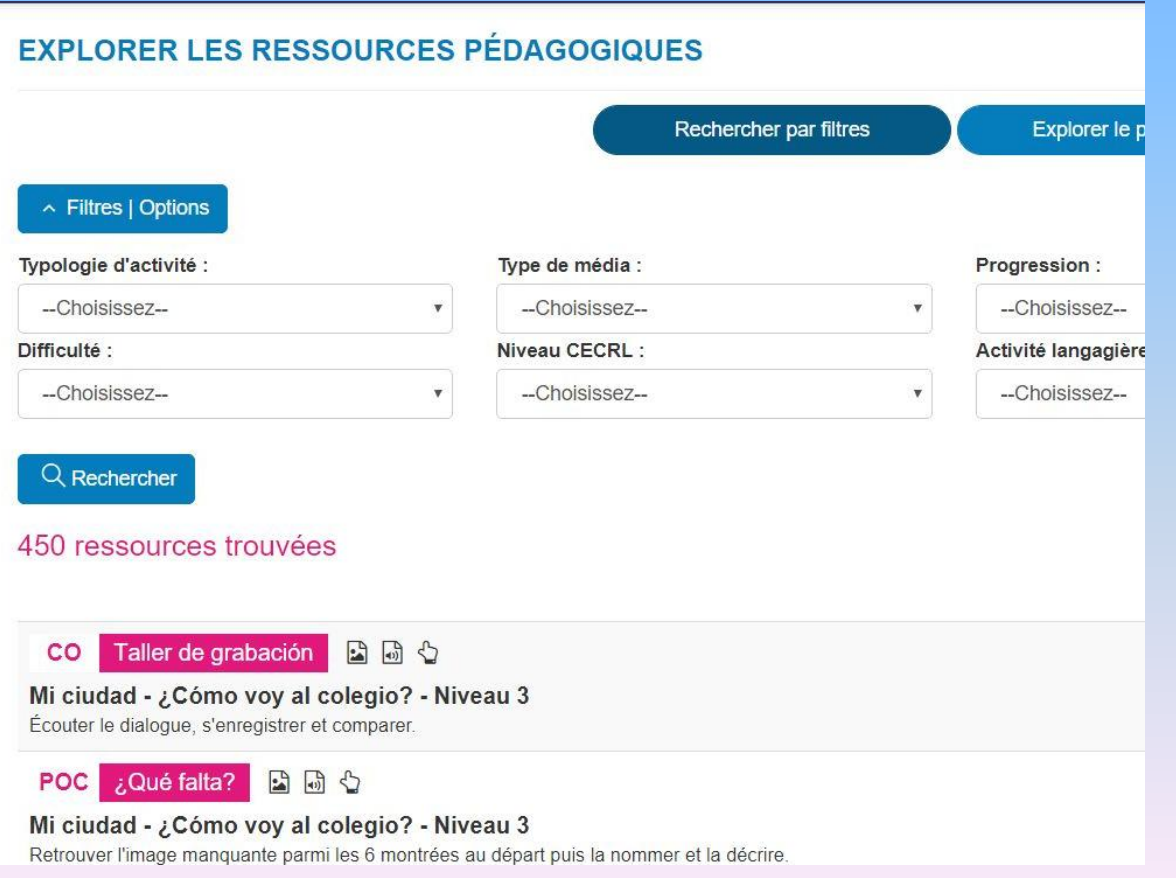

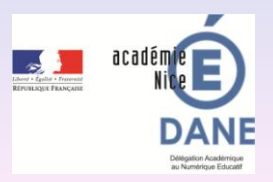

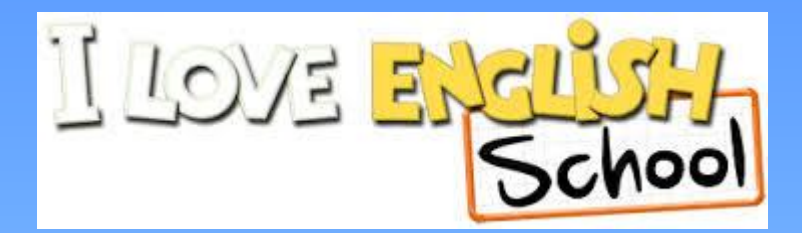

#### Banque de ressources Espagnol cycle 3 Me gusta el español https://www.espagnolcycle3.fr

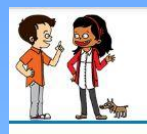

#### **RESSOURCES PÉDAGOGIQUES**

Des activités Cartulinas - Pour travailler le lexique et la compréhension Des activités ¿Qué falta? - Pour mémoriser le lexique Des activités Memory - Pour fixer le vocabulaire

Des images interactives (Descubriendo) - Pour travailler le lexique dans un contexte spécifique

Des activités de sélection image (Pincha) - Pour travailler la compréhension orale

Des activités d'association (Deslizar) - Pour associer son, image et/ou texte Des activités de classement (Ordena las etiquetas) - Pour reconstituer des phrases

Des textes à trous (Escribiendo) - Pour travailler et évaluer la compréhension écrite

Des activités de saisie (Completa los espacios) - Pour travailler et évaluer la compréhension orale et la trace écrite

Des activites de sélection écrite (Atina la respuesta) - Pour travailler et évaluer la compréhension orale et écrite

Des activités de sélection (Empareja las fichas) - Pour travailler et évaluer la compréhension écrite sur texte plus long

Des ateliers d'enregistrements (Taller de grabacion) - Pour s'entrainer à parler espagnol

Des ateliers phonétiques (Taller de grabacion de sonidos) - Pour s'entrainer à parler espagnol

Des activités Flashcards - Pour travailler le lexique et la répétition

Des activités What's missing - Pour mémoriser le lexique

Des activités Matching - Pour travailler la compréhension orale et écrite

Des activités Phonics - Pour associer son/image/texte

Des activités Memory - Pour fixer le vocabulaire

Des activités Sort them out - Pour travailler la structure syntaxique

Des séquences clés en main - Pour traiter des thématiques de Civilisation

Des ateliers d'enregistrement Recording studio - Pour s'entraîner à parler anglais

Des activités d'évaluation - En lien avec les programmes clés en main

Chercher ressources

Q Mes Ressources

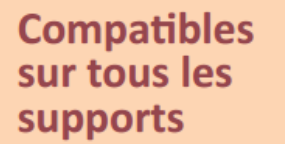

pour travailler individuellement ou en groupe

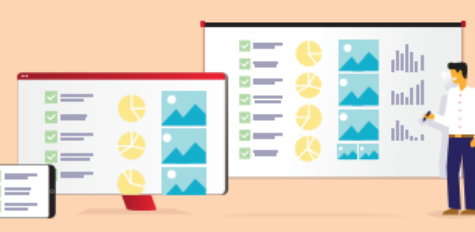

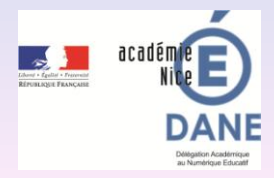

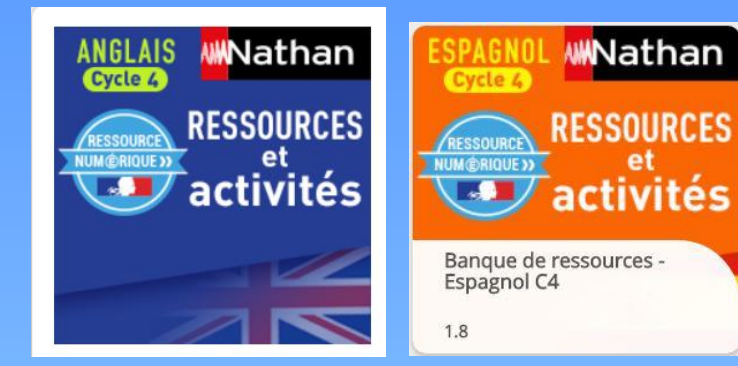

#### **[http://brne.eduplateforme.com](http://brne.eduplateforme.com/)**

Application tablettes

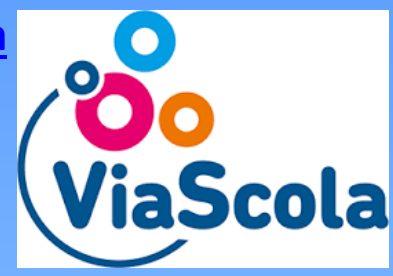

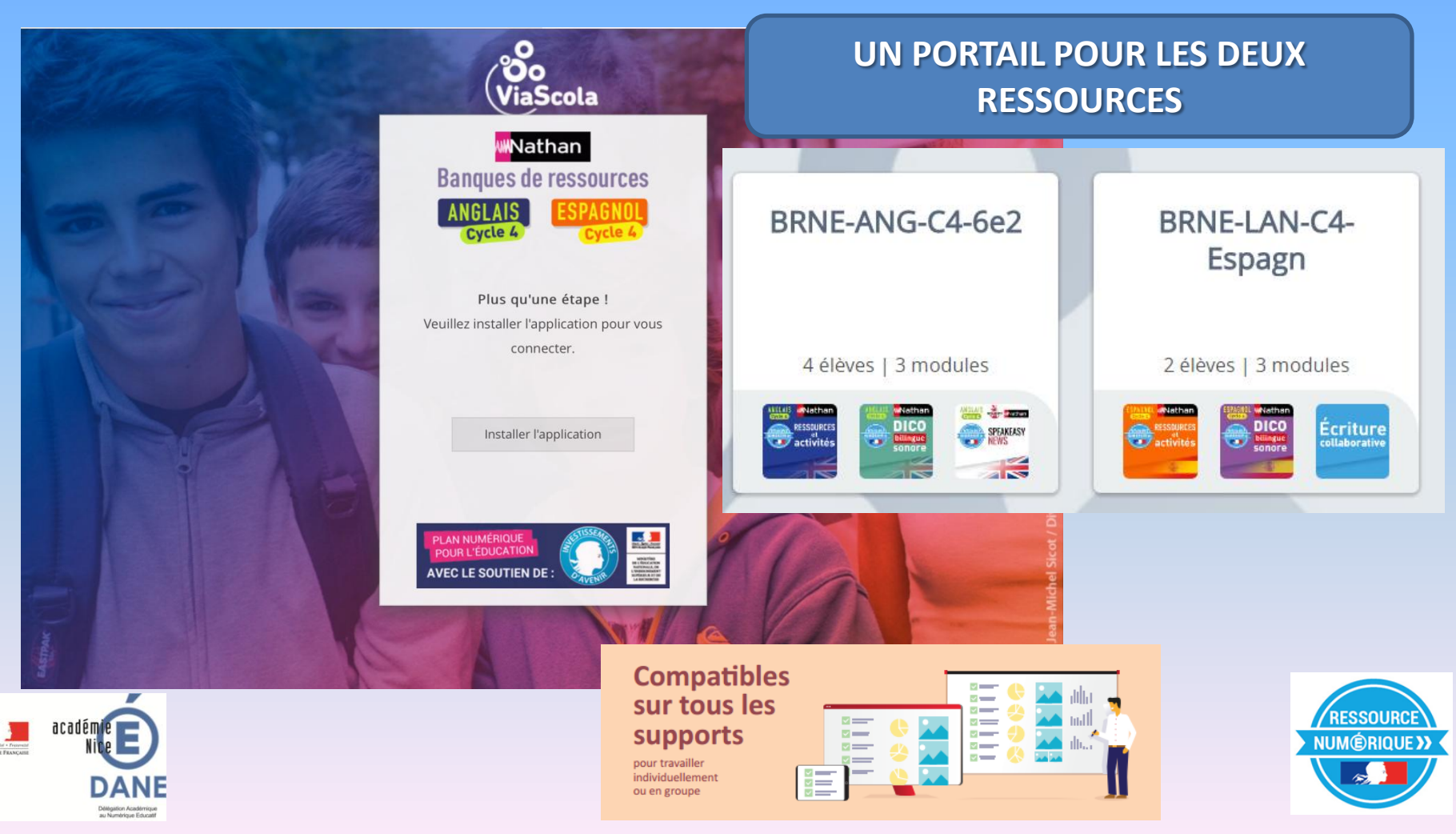

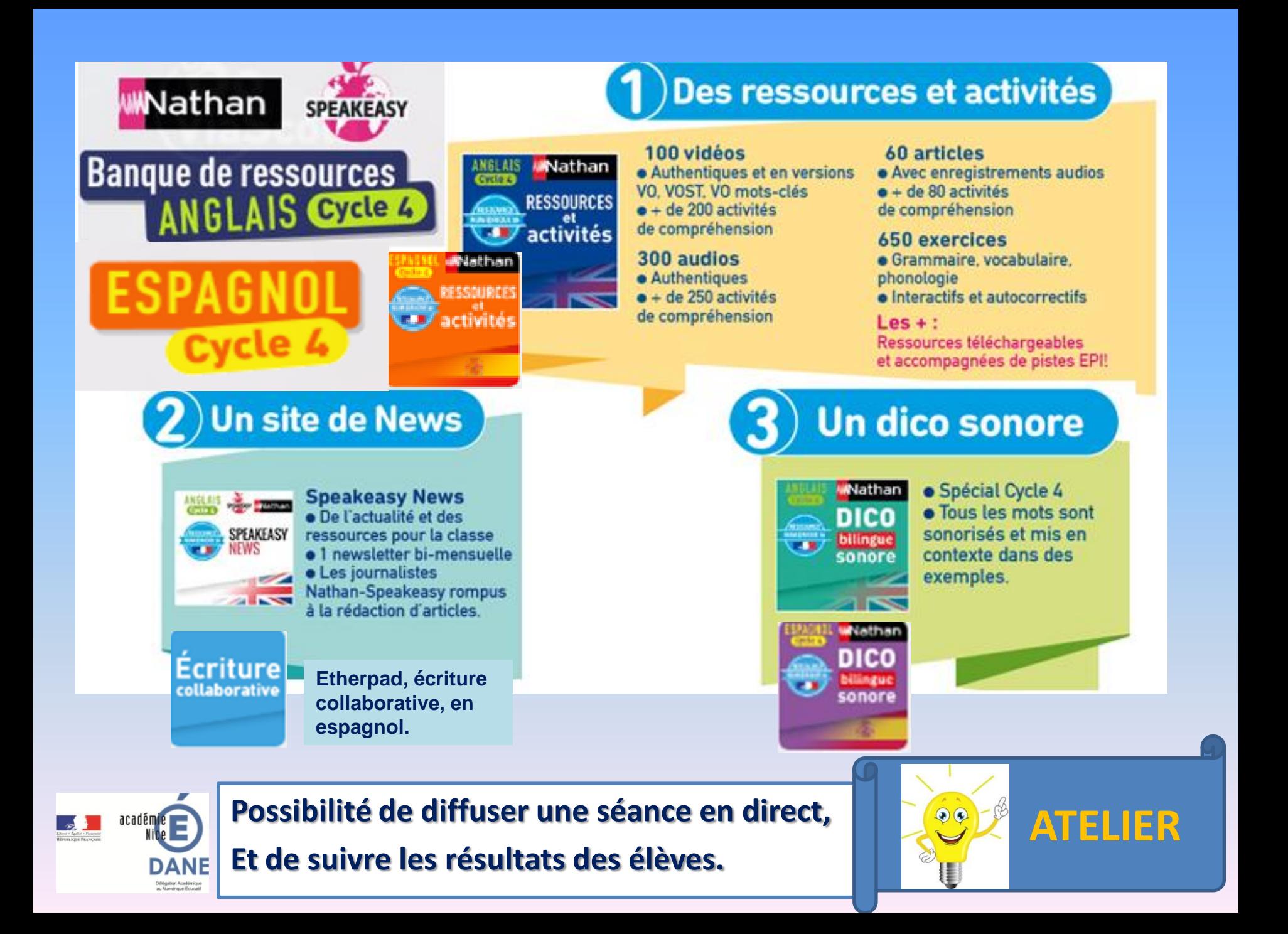

# Tactiléo https://edu.tactileo.fr/

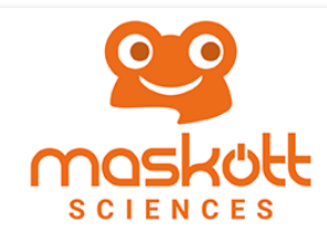

#### Sciences cycle 4

Banque de ressources numériques éducatives pour la Physique-chimie, les Sciences de la vie et de la Terre et la Technologie (cycle 4).

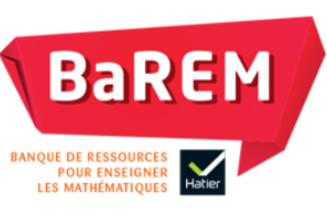

#### Mathématiques cycle 4

Banque de ressources numériques éducatives pour l'enseignement des Mathématiques (cycle 4).

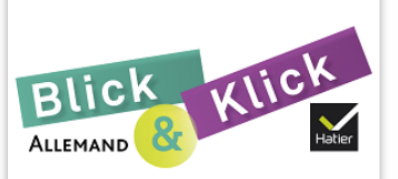

#### Allemand cycle 4

Banque de ressources numériques éducatives pour l'enseignement de l'Allemand (cycle 4).

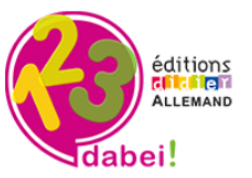

#### Allemand cycle 3

Banque de ressources numériques éducatives pour l'enseignement de l'Allemand (cycle 3).

Les Éditions Didier mettront progressivement à votre disposition de nouveaux contenus à partir du mois de juillet et jusqu'à l'automne 2017

### > Ressources accessibles via Pronote hébergé

### > Une interface élève accessible sur tablettes

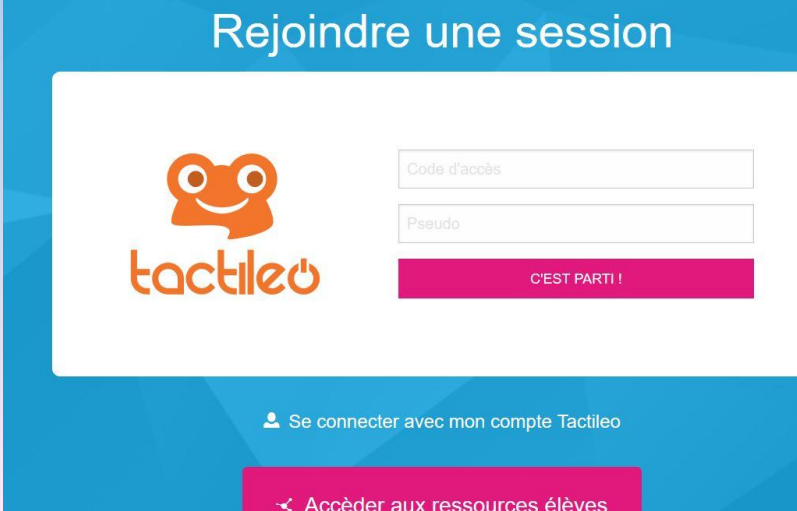

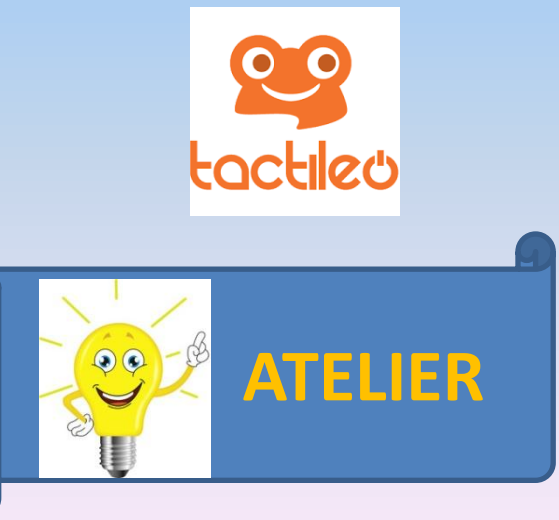

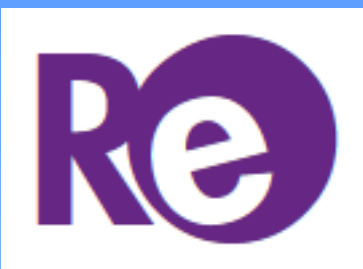

#### **RESSOURCES EN FRANÇAIS CYCLE 4 ACCES VIA UN ENT OU HORS ENT**

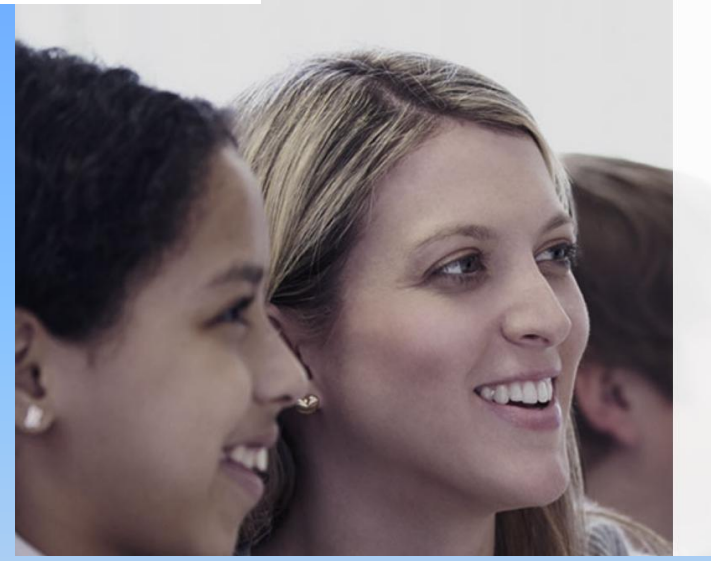

**Re** 

Se connecter à RessourcEdu

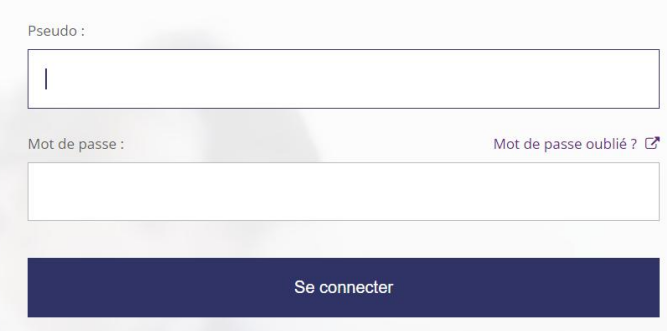

### **RESSOURCES accessibles via Pronote**

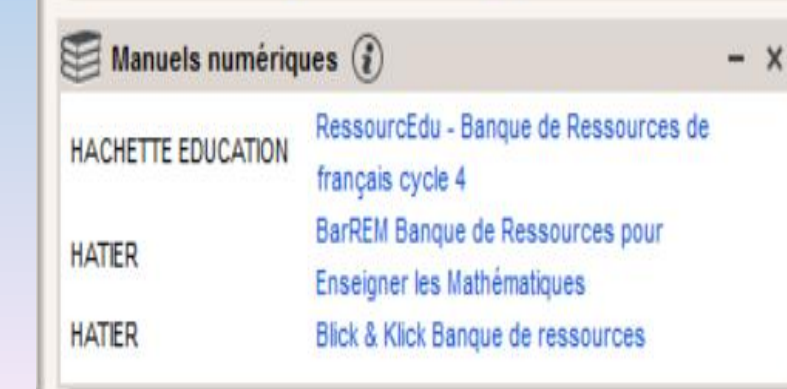

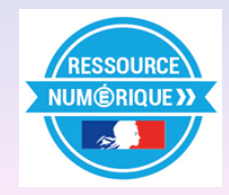

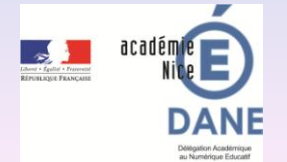

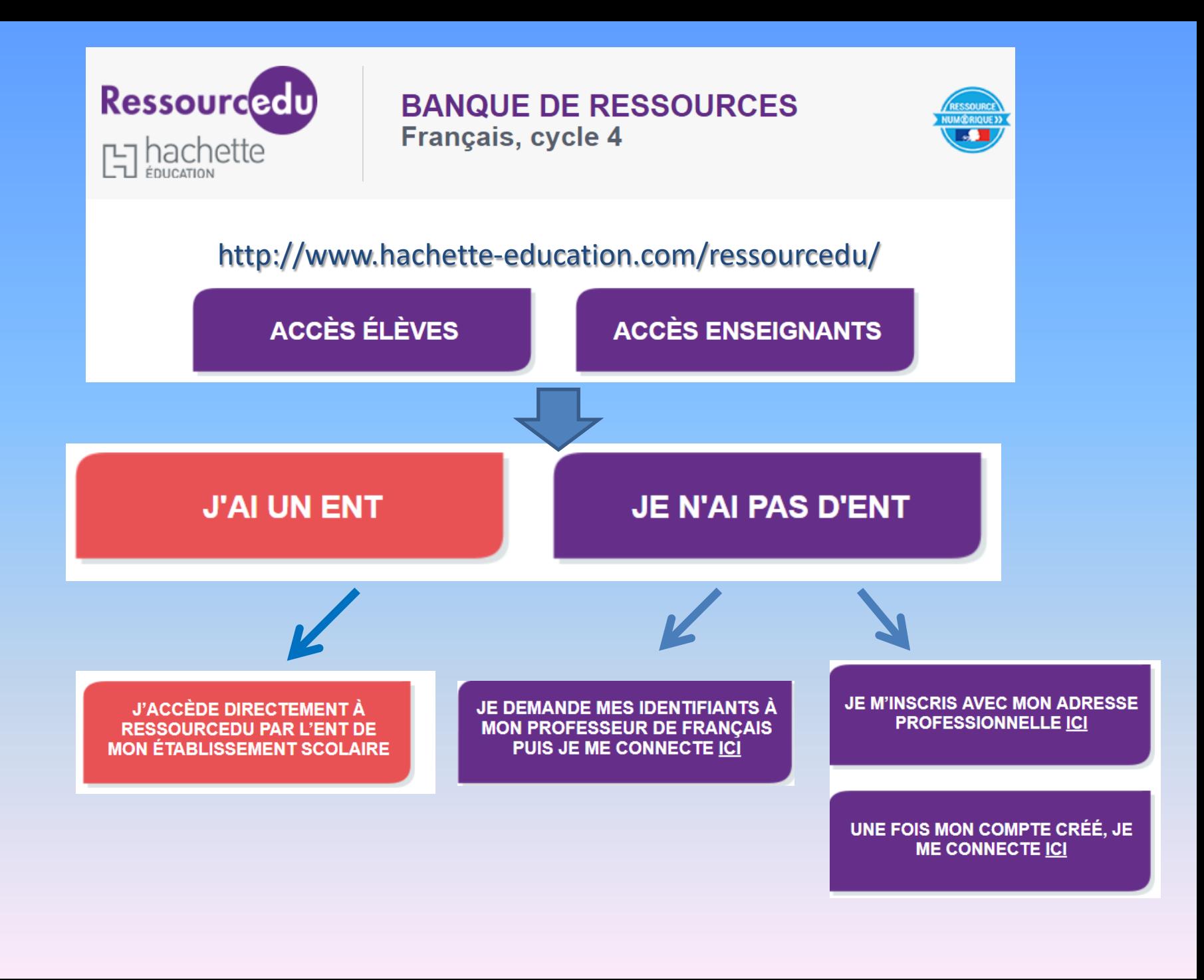

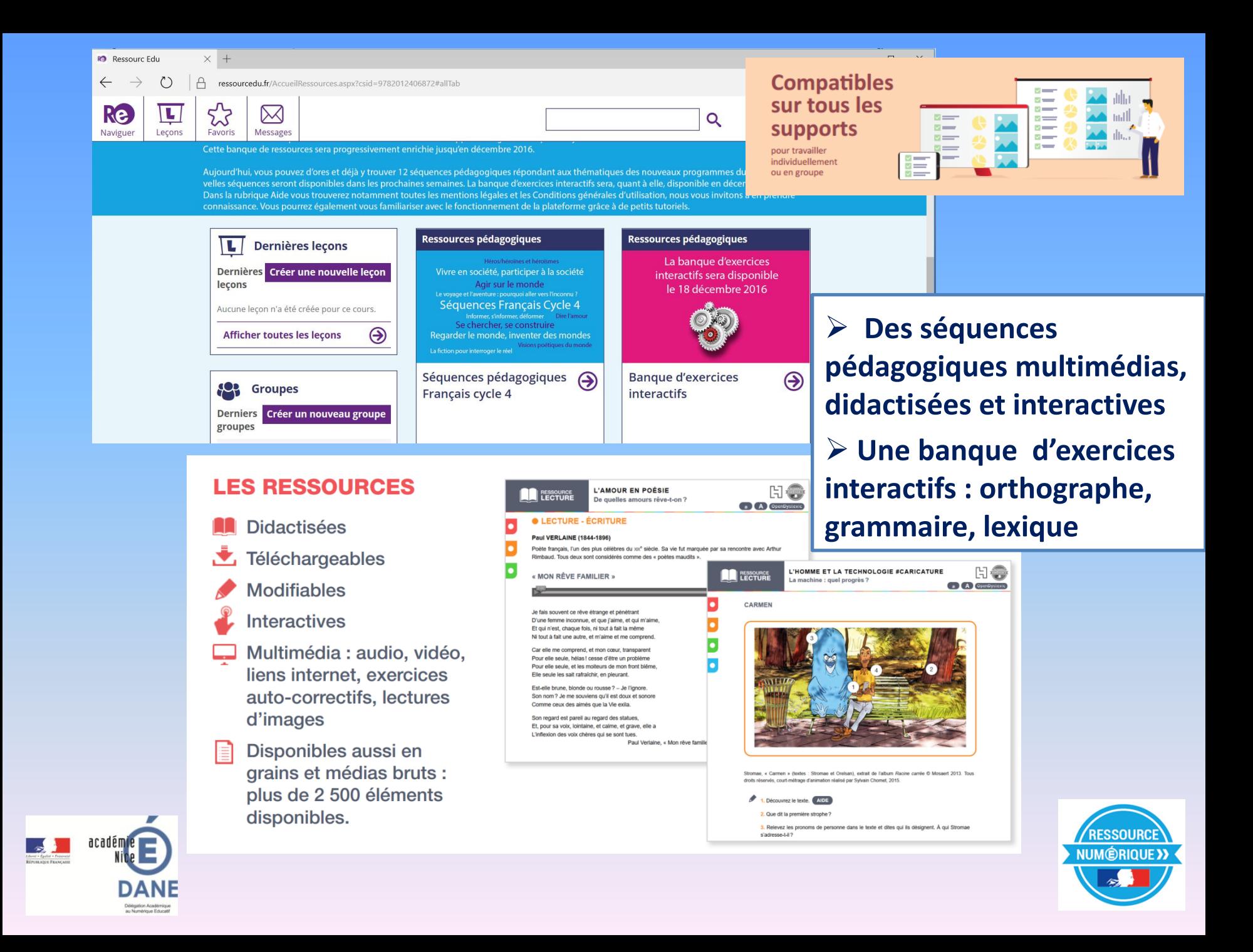

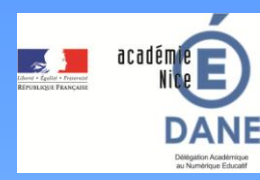

# **En résumé la BRNE par discipline**

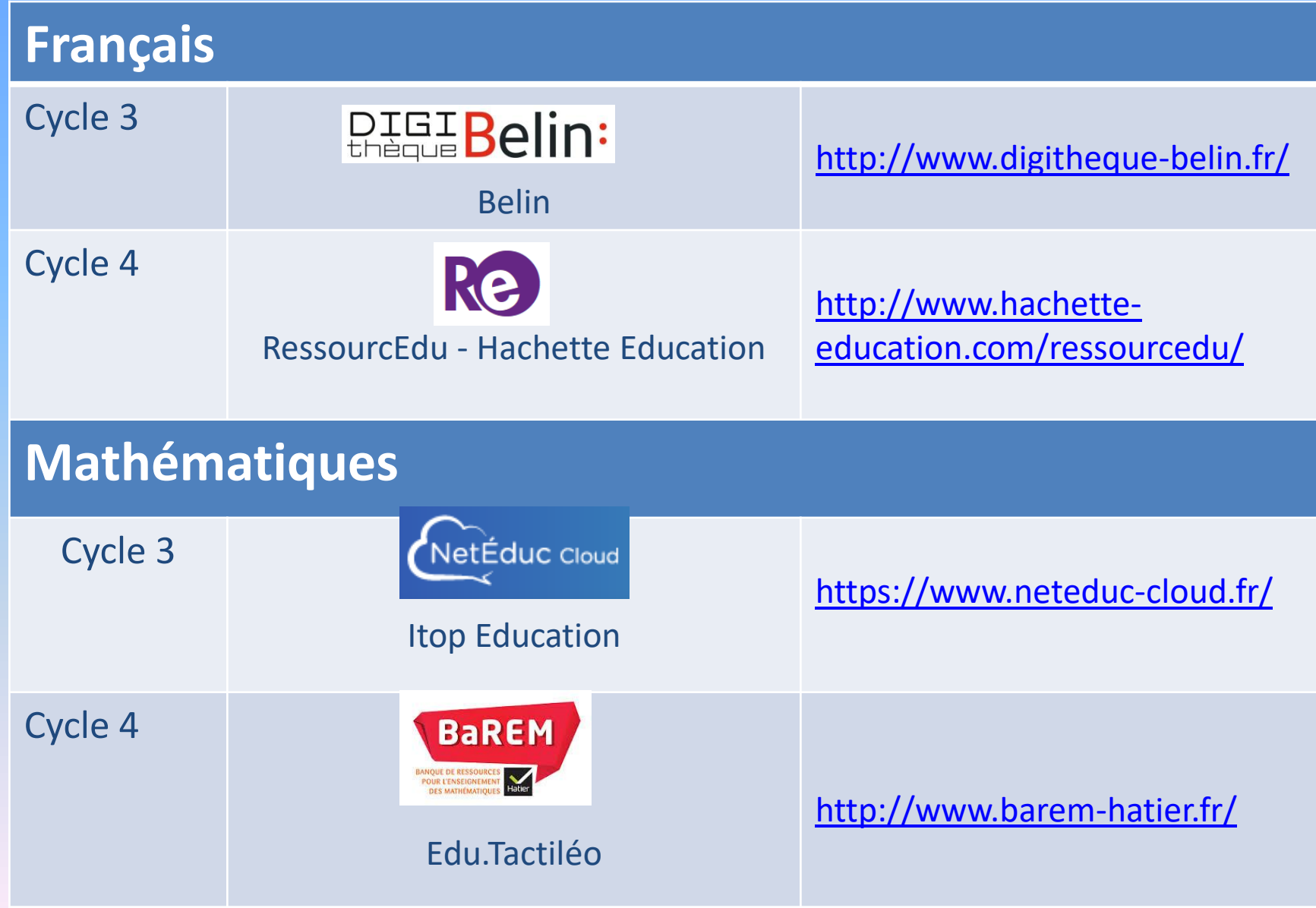

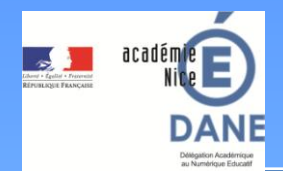

# **LA BRNE par discipline**

#### **Histoire Géographie**

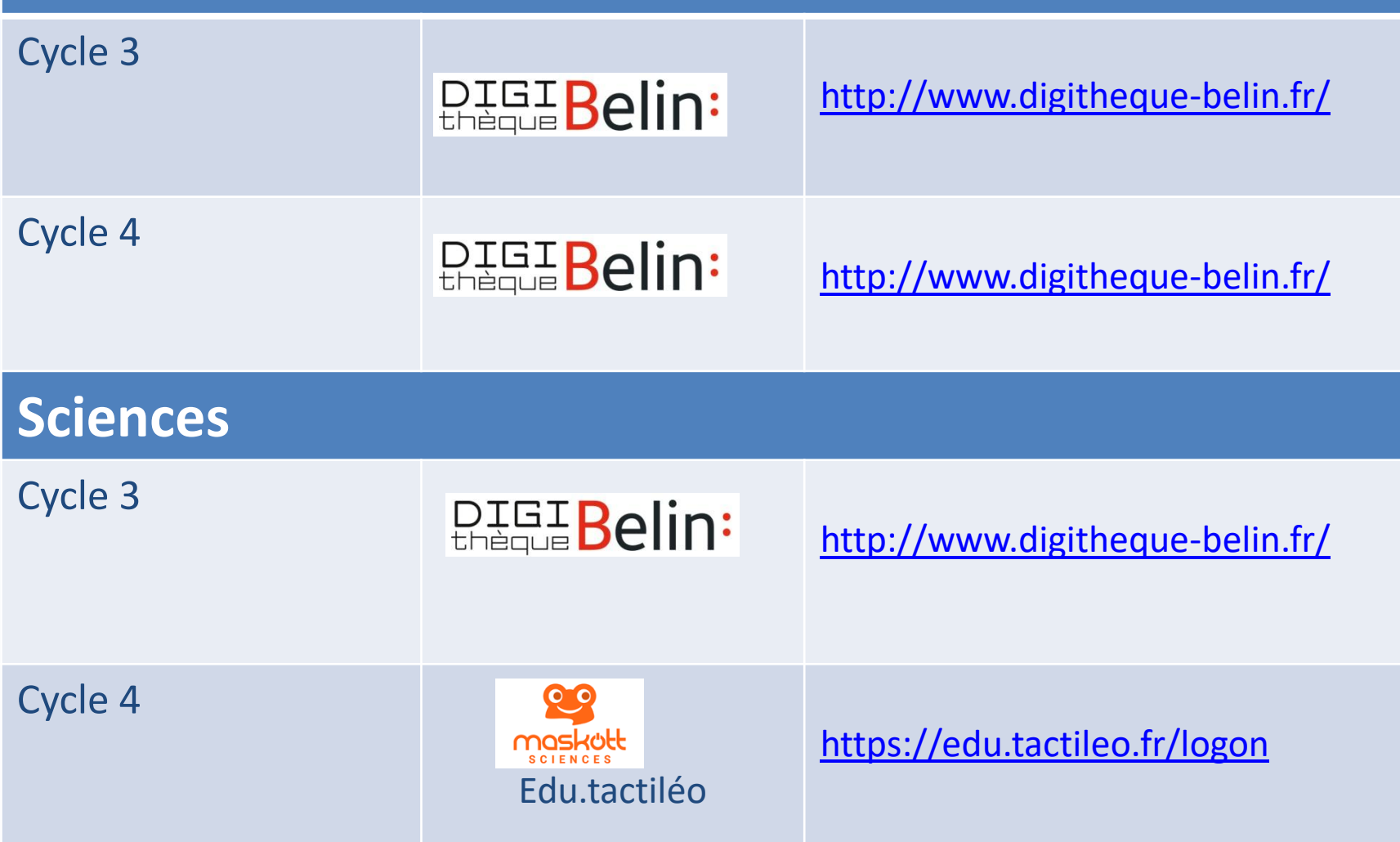

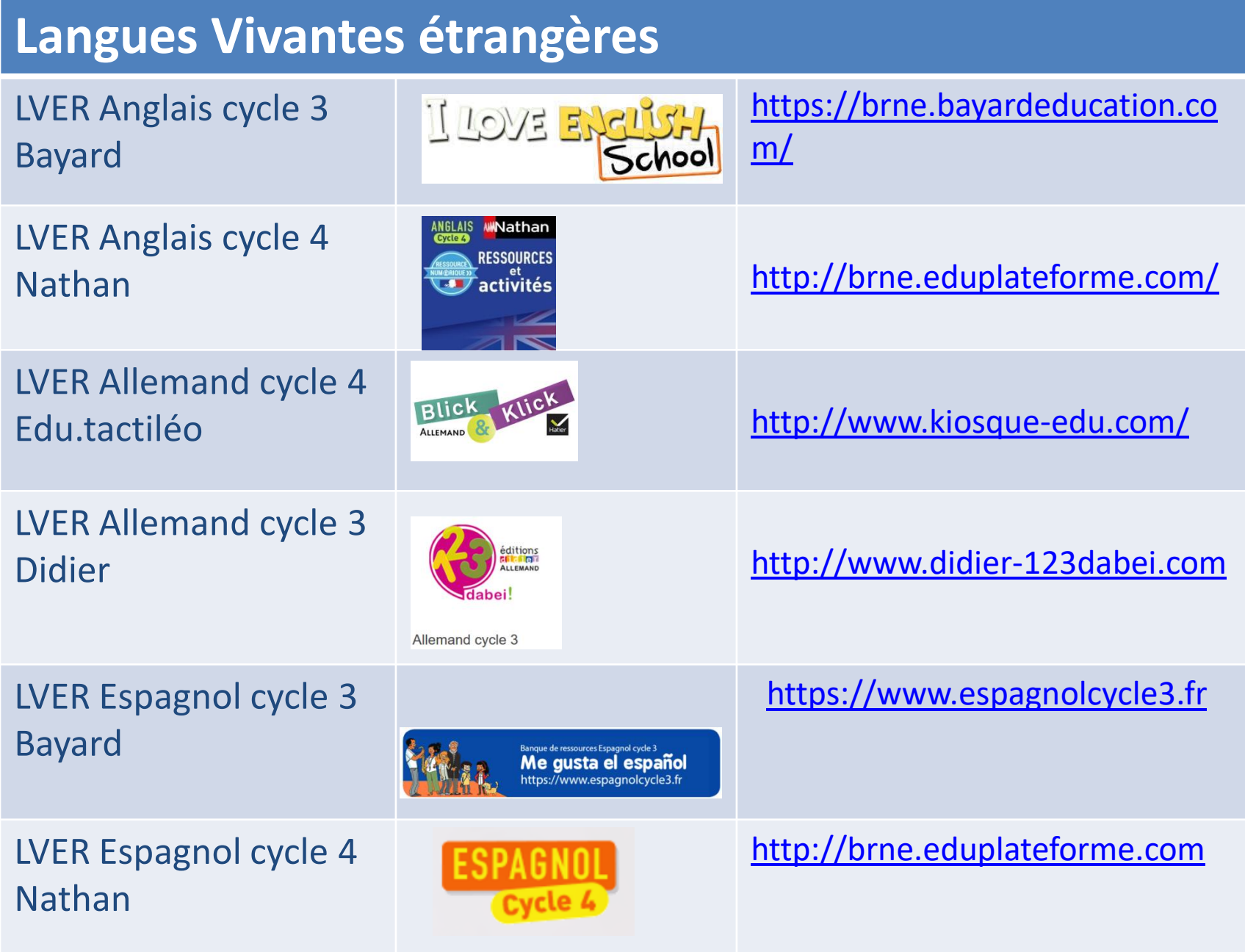

**Connexion à la BRNE Possibilité d'accéder à la BRNE**  - **via les plateformes dédiées,** - **via Pronote pour les ressources du KNE,** -**via les ENT déployés dans les établissements.**

-**Site de la DANE [www.ac-nice.fr/dane/](http://www.ac-nice.fr/dane/)** -**Parcours M@gistère <https://magistere.education.fr/ac-nice/>**

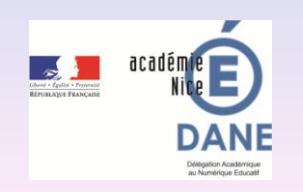

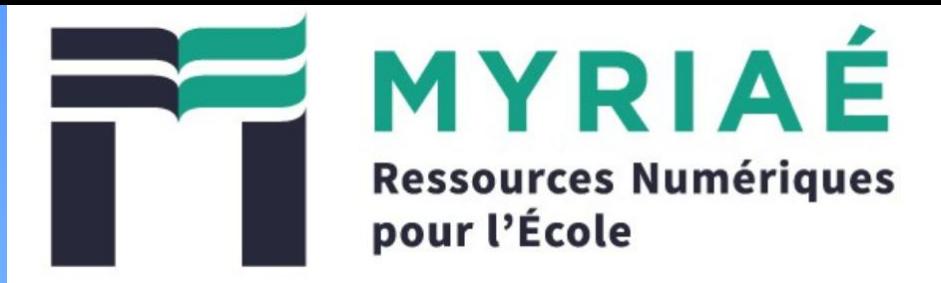

Les sites institutionnels du ministère de l'Éducation nationale

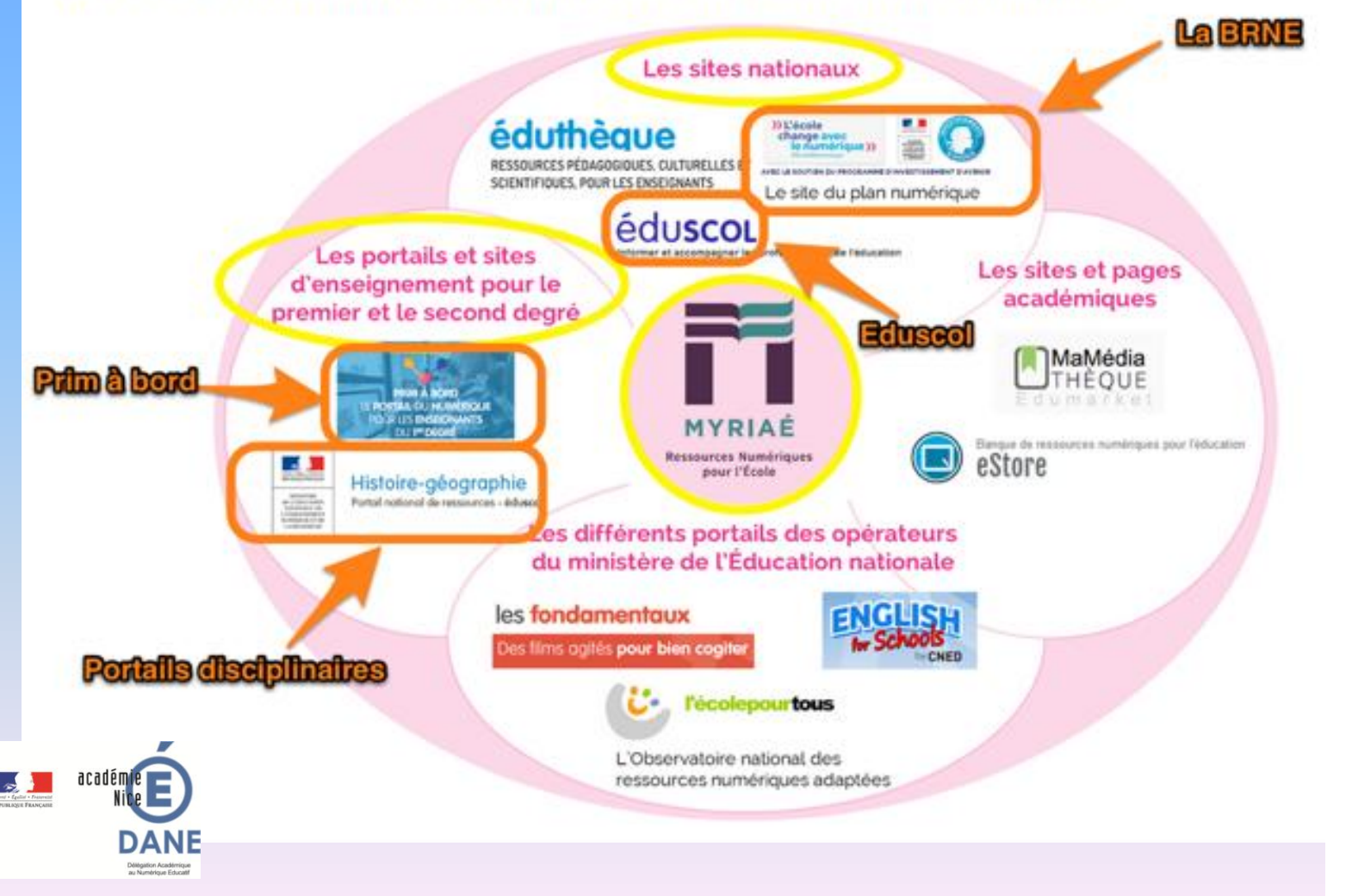

**RESSOURC NUMÉRIQUE >** 

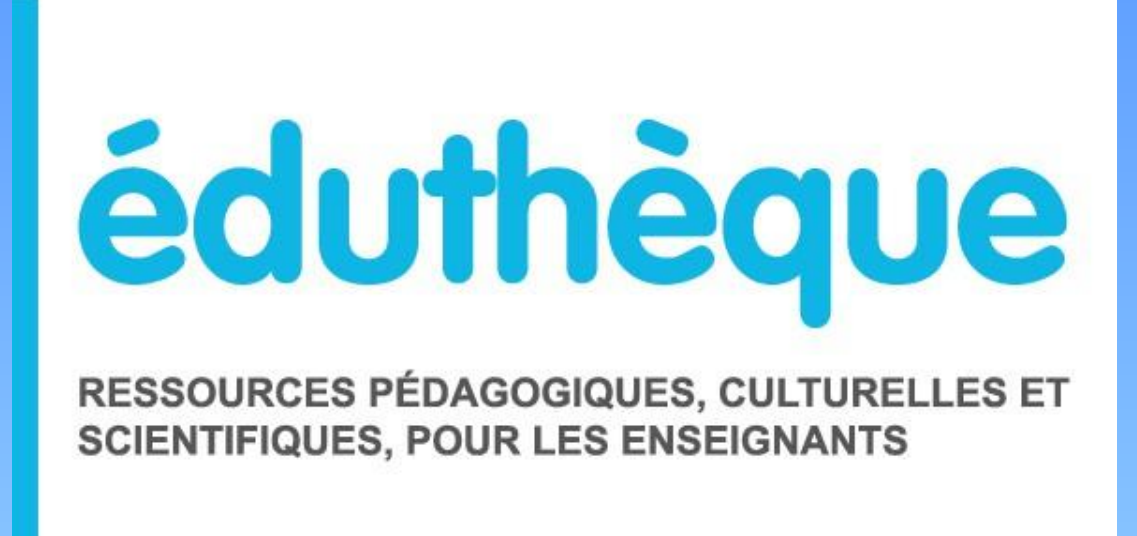

### **[Portail de ressources p](http://www.edutheque.fr/accueil.html)édagogiques gratuites** et **libres** de droits, une offre du Ministère de l'Éducation nationale, de l'Enseignement supérieur et de la Recherche.

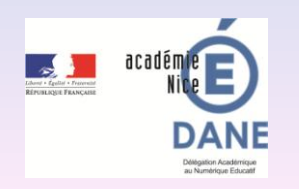

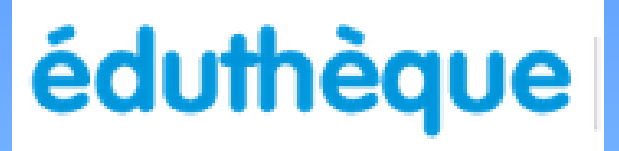

Une trentaine de partenaires et 30 000 ressources en constante évolution

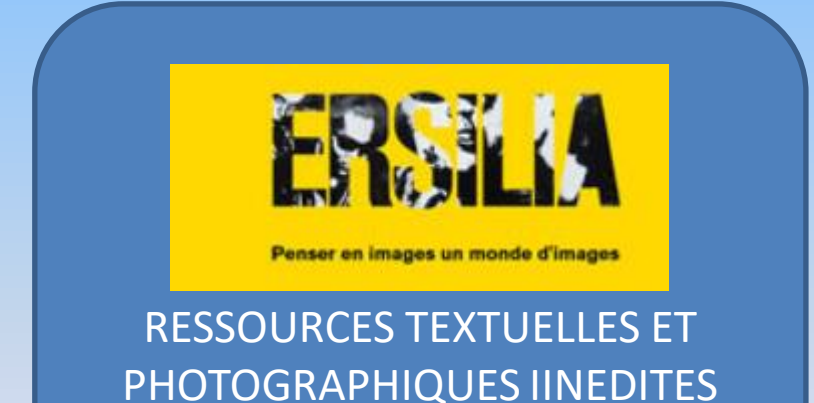

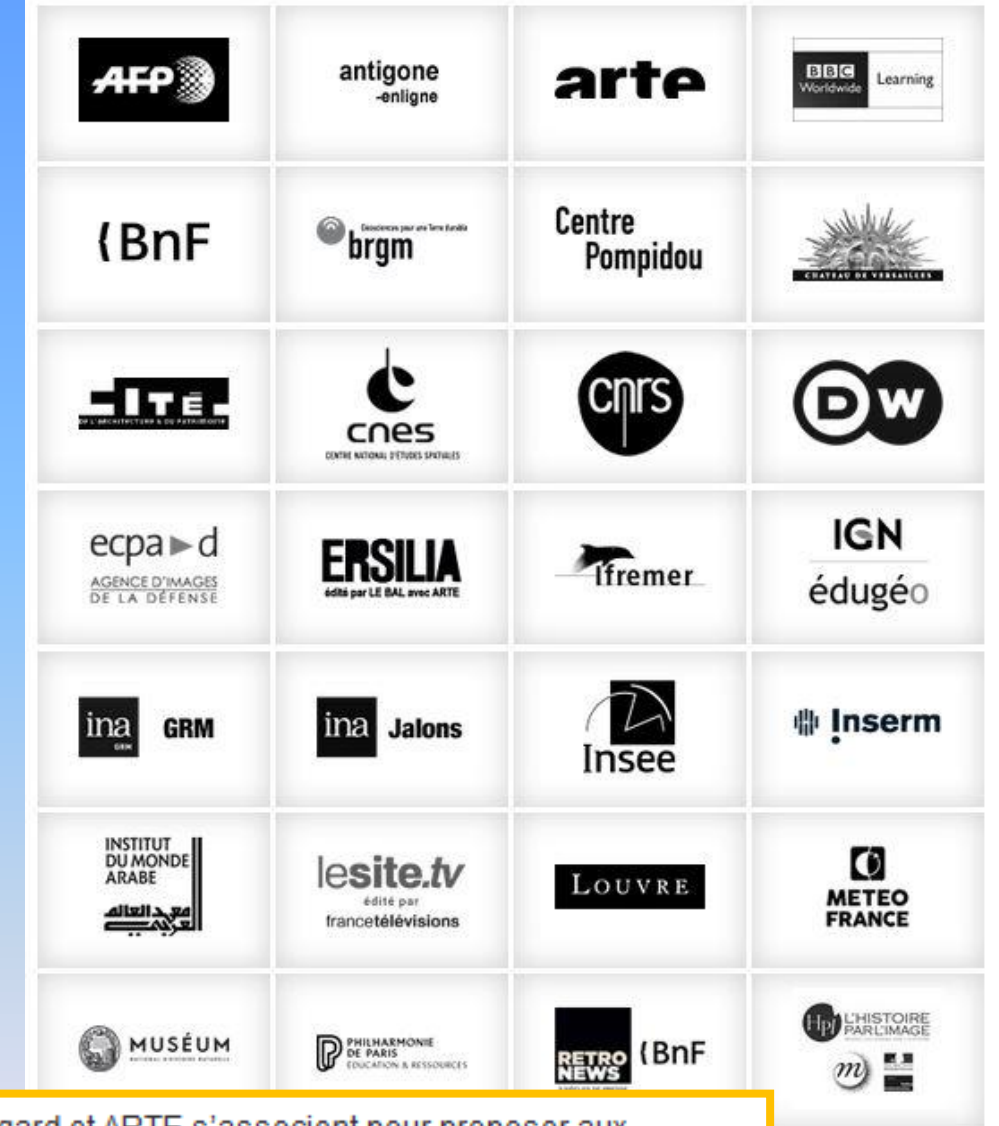

Dans le cadre d'Éduthèque, LE BAL/La Fabrique du Regard et ARTE s'associent pour proposer aux enseignants de toutes disciplines et leurs élèves un outil de travail collaboratif : ERSILIA. L'objectif : porter un regard construit, ludique, citoyen sur les pratiques actuelles des images et former aux médias et littératies numériques.

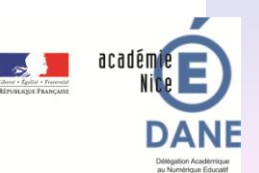

# Tous les enseignants bénéficient d'un accès gratuit aux ressources

Une connexion unique pour accéder aux espaces partenaires.

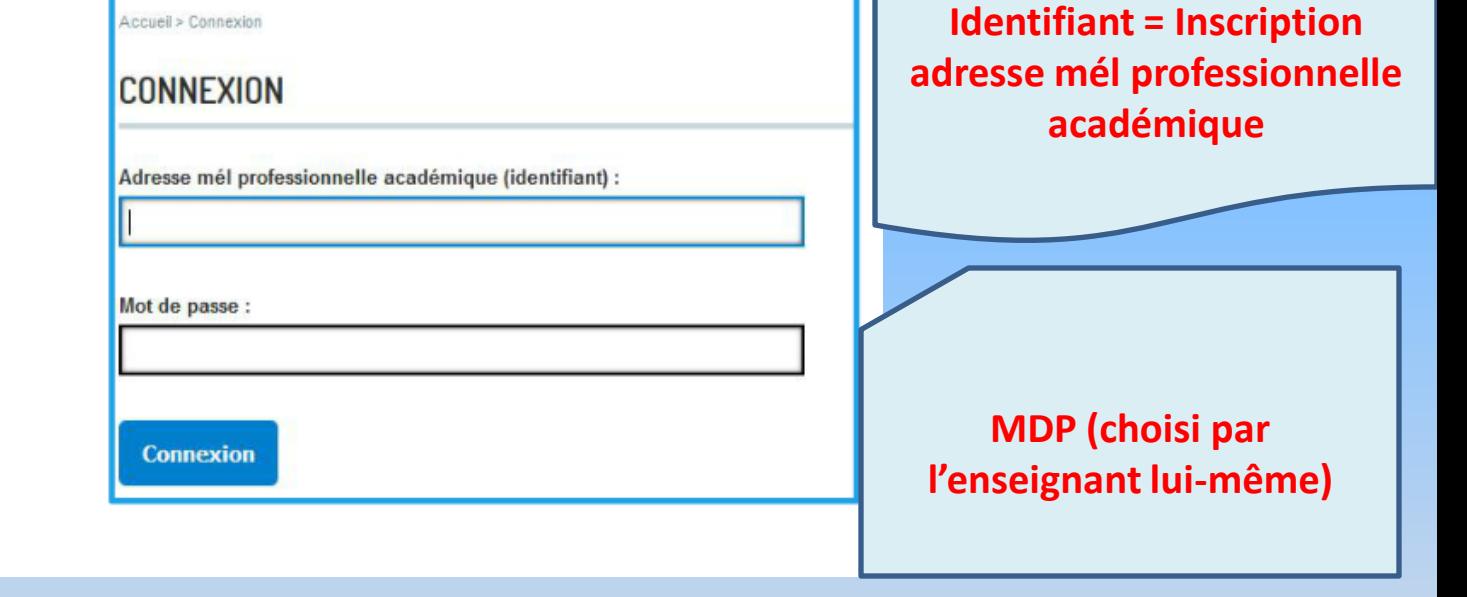

+

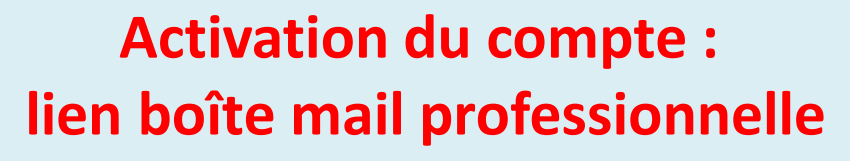

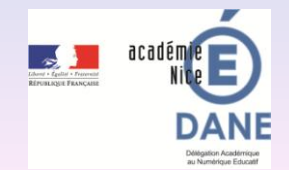

# éduthèque

### Possibilité de créer un compte classe, anonyme, afin que les élèves puissent accéder à certaines **ressources**

#### **INSCRIPTION**

Les champs marqués d'un \* sont obligatoires.

Adresse mél professionnelle académique (identifiant)\*:

Saisissez à nouveau votre adresse mél professionnelle académique  $(identity)$ :

Vous enseignez dans\*:

 $\bigcirc$ le 1er degré  $\bigcirc$ le 2nd degré  $\bigcirc$ un autre cadre

Mot de passe\*:

Saisissez à nouveau votre mot de passe\*:

Nom:

Prénom:

#### PARTAGER AVEC VOS ÉLÈVES ?

Vous pouvez créer un compte de classe, anonyme, dont vous communiquerez les identifiants à vos élèves afin qu'ils puissent accéder aux ressources de l'AFP, de la BBC, de la Cité de l'architecture & du patrimoine, du CNRS, de la Deutsche Welle, d'IGN édugéo, de l'Inserm, d'Ina GRM, d'Ina Jalons, de la RTVE, de RetroNews-BnF, et du site.tv.

Créer un identifiant pour votre classe :

Créer un mot de passe pour votre classe :

# **4 thématiques**

•**Arts et Lettres,** •**Cultures et Langues,**  •**Sciences humaines et sociales,**  •**Sciences et techniques**

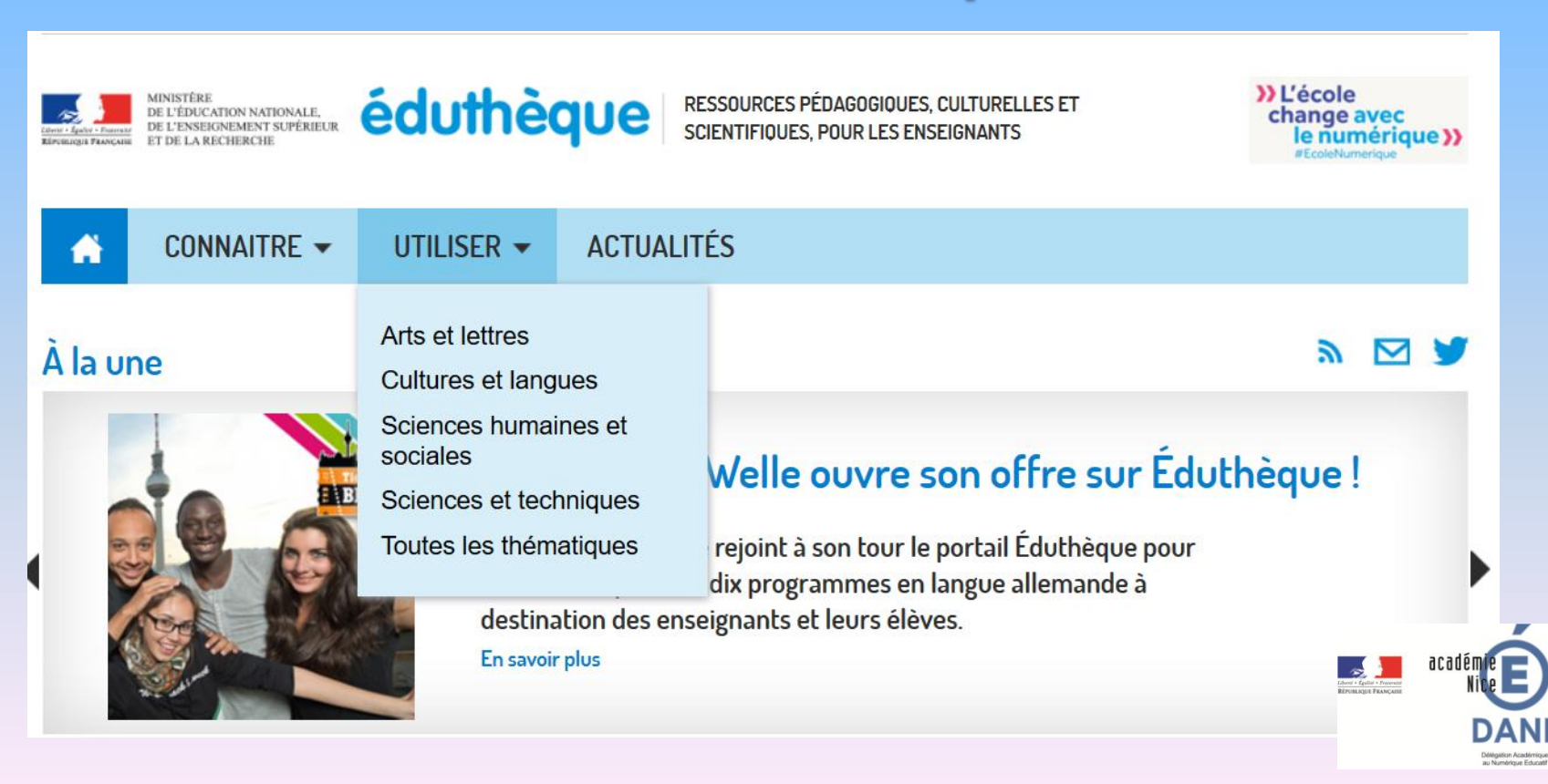

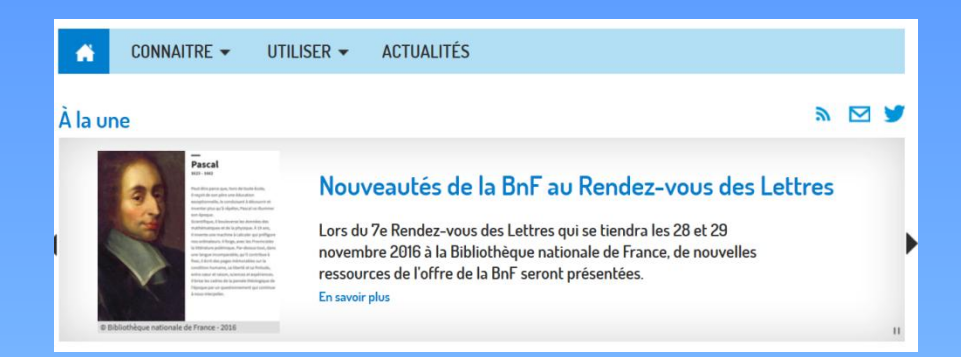

### Scénarios pédagogiques

#### **SCÉNARIOS PÉDAGOGIQUES**

Faire dialoguer une œuvre littéraire et un tableau Académie de Nantes

Peut-on toujours parler de réchauffement climatique ? Académie de Montpellier

Étudier les symboles de la République en Première

**REPORT OF STREET** 

#### **Fiches Edubases**

#### **FLUX ÉDU'BASES**

Retrouvez tous les scénarios pédagogiques indexés pour Éduthèque :

Arts plastiques

Economie gestion

**EPS** 

Histoire géographie

Lettres

**Maths** 

Physique chimie

**SES** 

**SVT** 

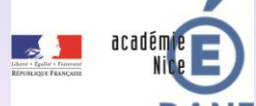

Technologie